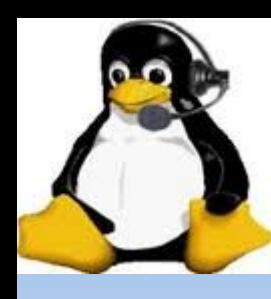

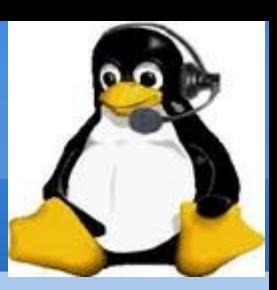

### Andy Stewart KB1OIQ February 22, 2024

Presented to Hampden County Radio Association Agawam, MA USA

kubur

# **Biographical Info**

- Tech: 1/07, General 1/08, Extra 1/09
- President: PART of Westford, MA (9/09 8/19)
- ARRL EMA: Assistant Section Manager (2016), ACC (2017)
- Founder: Worcester Linux Users' Group (1997)
- Founder and Acting President: Chelmsford Linux Meetup Group (2006-2020)
- Linux Instructor:
	- Chelmsford Community Education (2004 2011)
- Linux user since 1997
- Computer Engineer digital logic verification

### **Most Recent Interests**

- **Antique radios** 
	- **Electrical restoration, especially 1920s/1930s radios**
- **Homebrewing** 
	- **Many kits**
	- **Built a 1920s style regenerative receiver with** plugable coils for different frequency ranges
- **FT-8, GridTracker**
- **Fox hunting, M17 Project**
- Of course: Andy's Ham Radio Linux

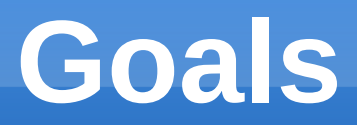

- Promote Linux
- Give back to ham radio and Linux communities
- Build on top of an existing Linux distribution
- Create a software collection containing as much ham radio software as possible – nothing proprietary
- Goal: Everything just works!
- Focus on the radio hobby!
- **The idea of "Andy's Ham Radio Linux" began this way**

# **Andy's Ham Radio Linux**

- V25a is Xubuntu 22.04.\* remastered
- **Download the ISO file from SourceForge** 
	- **Search for: Andy's Ham Radio Linux**
	- Software is GPL or similarly free license
- Ways to get started:
	- Download the ISO first, then…..
	- **Boot it in Virtualbox, or…..**
	- Create a bootable USB thumb drive
- **Install to the hard drive once you decide you like it**
- ---> Be sure to read the GETTING\_STARTED guide(!!!) <---

# **Target Computer**

- **Any x86 64 computer 10 years old or less**
- Minimum: 4 GB of memory
- **Disk Space: 20 GB after installation**
- **Processor speed is not an issue for most ham** radio programs, Exception: SDR
- **Networking: wired or wireless**
- **USB required for installation**

### **Initial Boot before Installation**

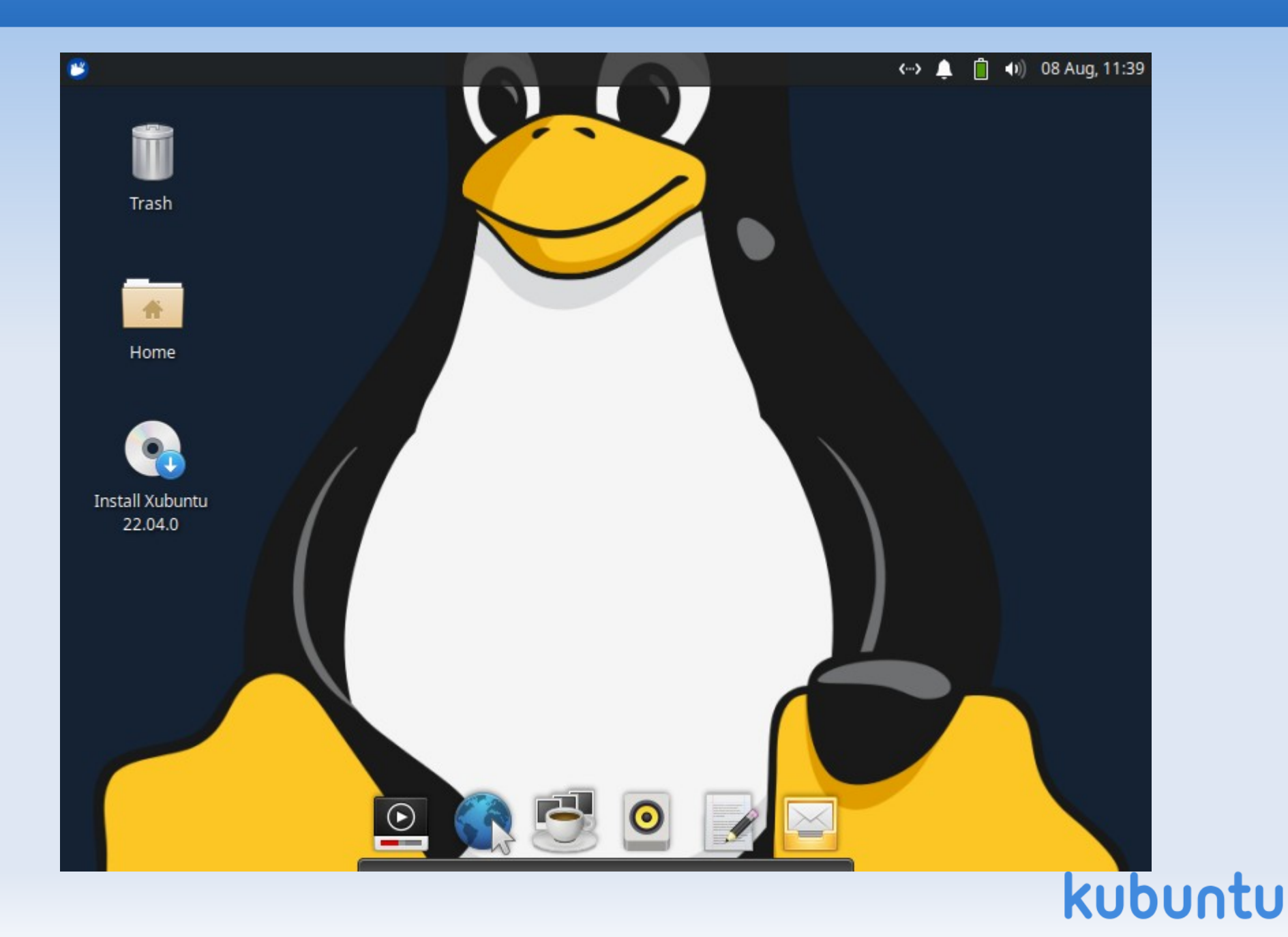

# **GETTING\_STARTED**

#### **PLEASE - PLEASE - PLEASE:**

- Be sure to download and read the GETTING\_STARTED document BEFORE you begin the installation.
- **Follow the helpful hints!**
- If you have problems logging in, you likely didn't read or properly follow the instructions in the document.

### **Initial Login Screen After Installation**

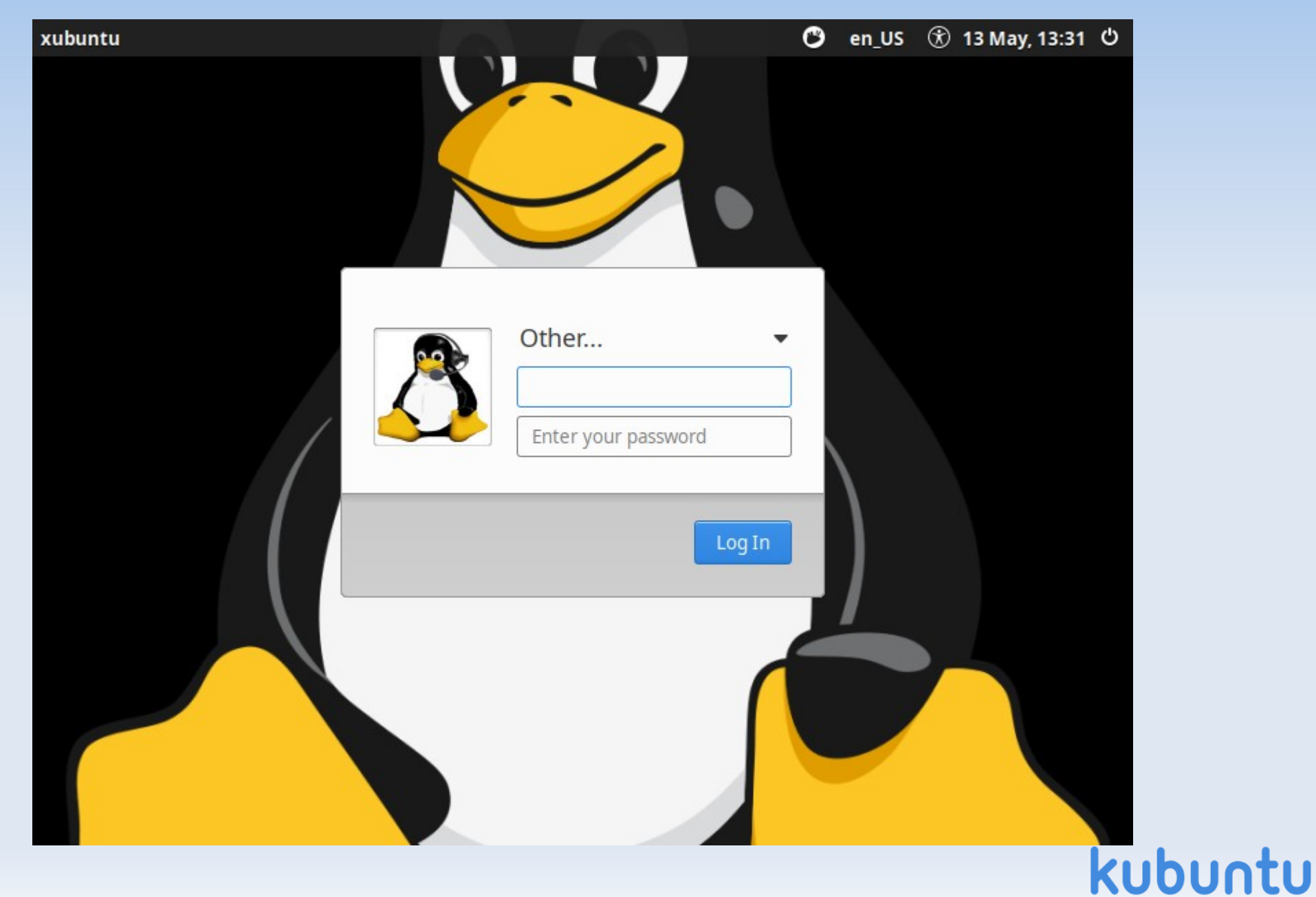

### **fix\_account**

- **Login as user: xubuntu**
- **Hit enter**
- **Hit enter again or click "Log In" (no password)**

- **Open a terminal window**
- **Sudo /root/bin/fix\_account**
- **Log out, log in using updated account**
- **Done! That was easy!**

# **Initial Login Screen after fix\_account**

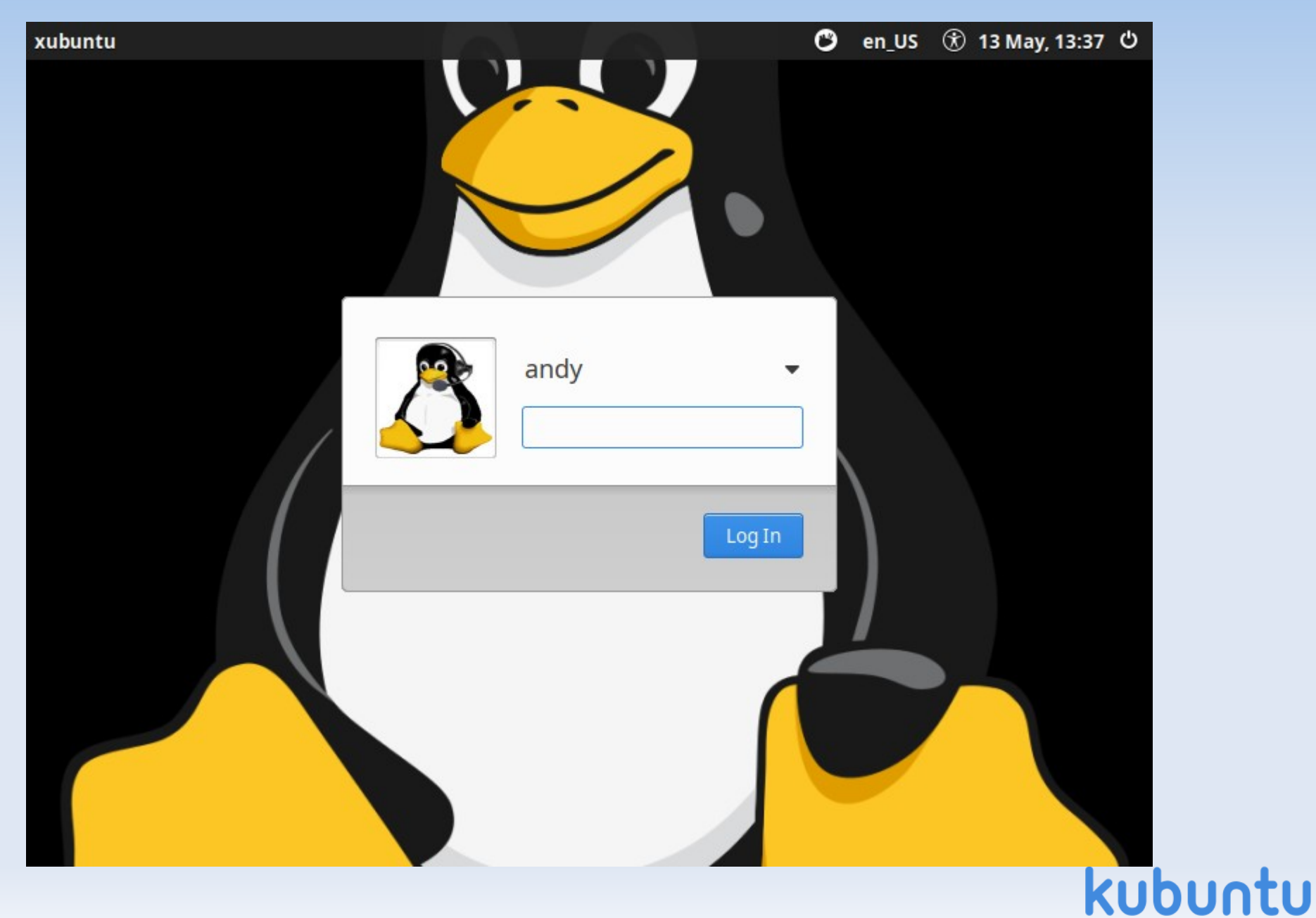

### **Initial Desktop**

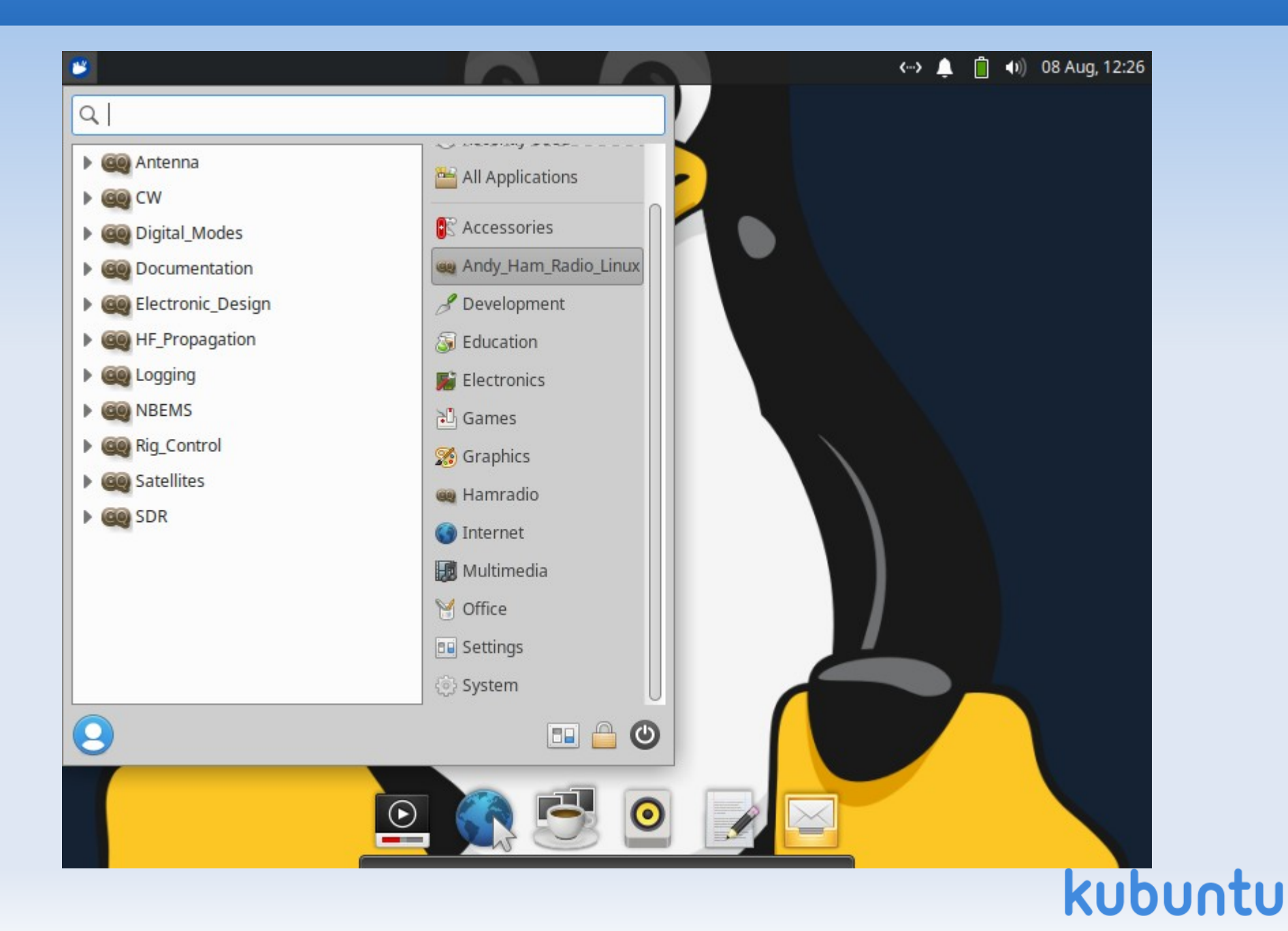

# **Desktop Backgrounds**

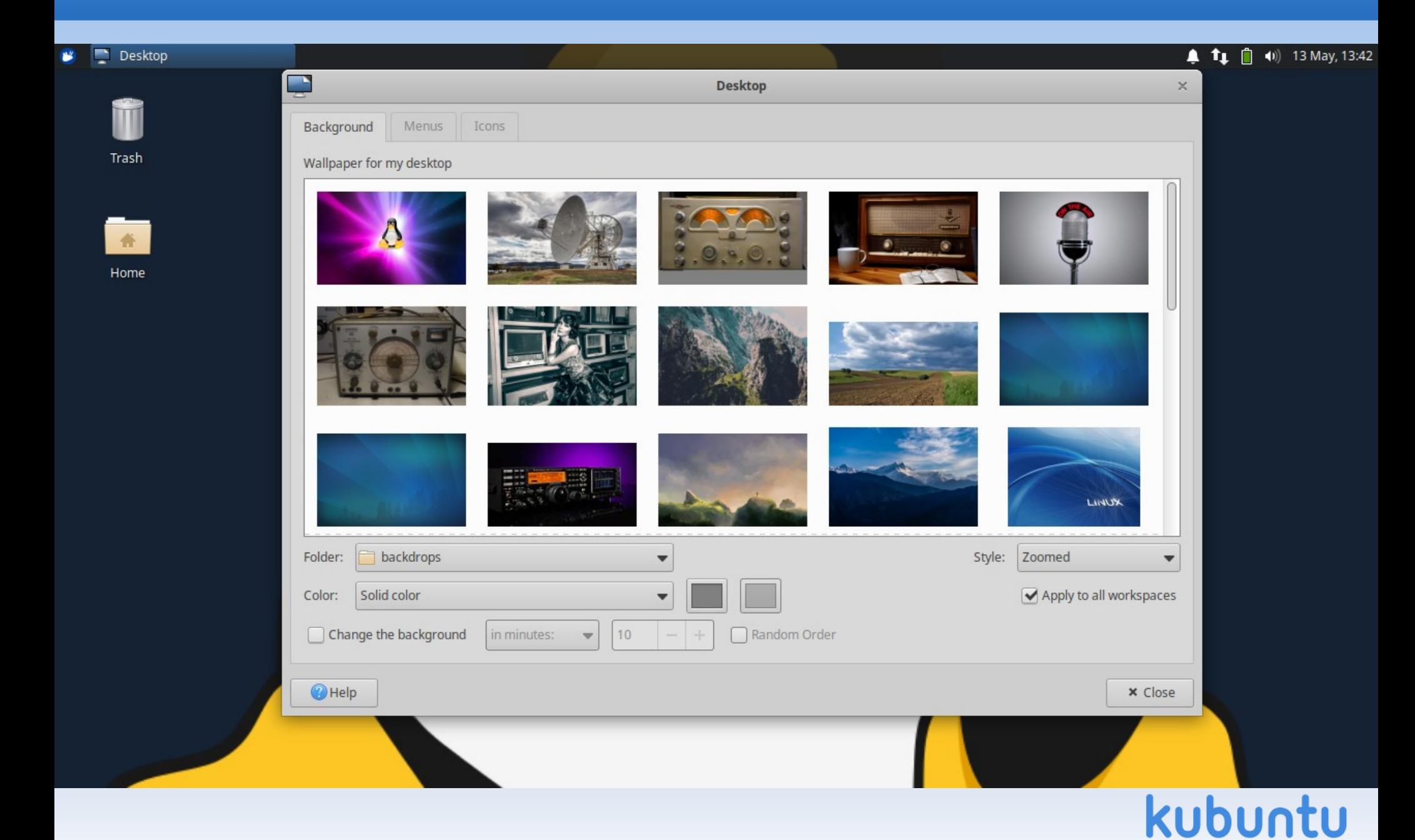

### **Documentation**

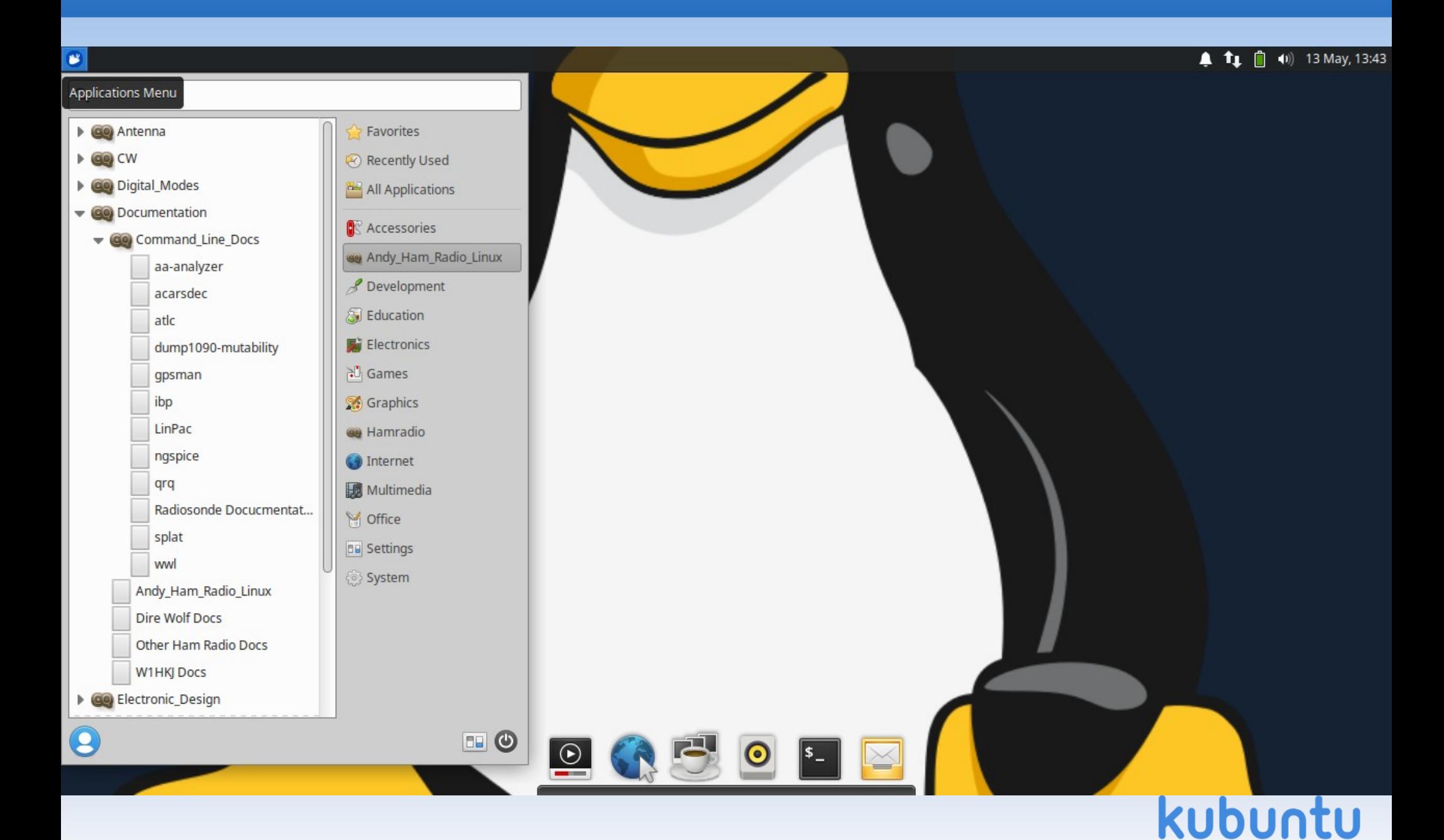

### **AHRL Documentation**

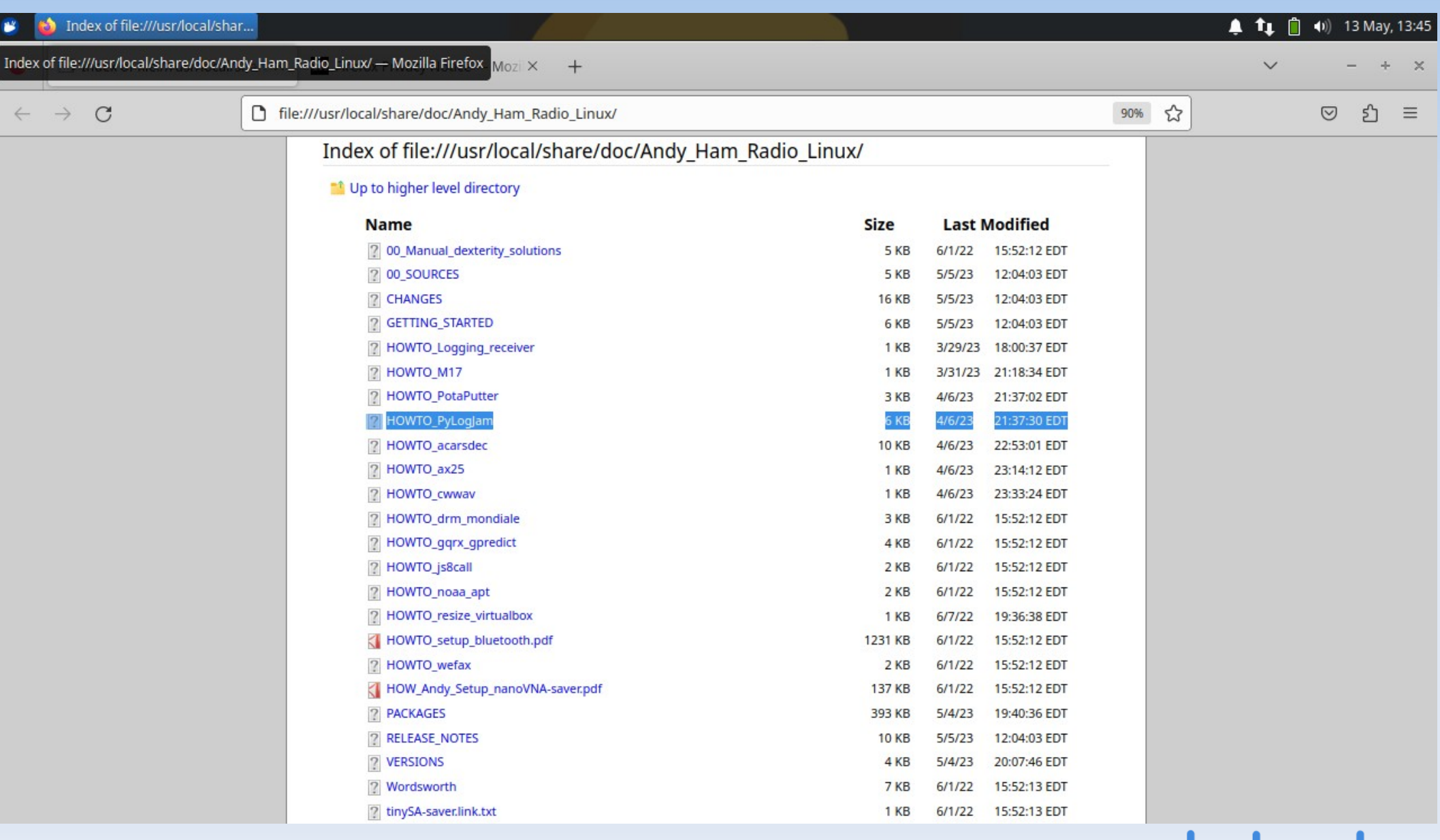

### **Menu #1**

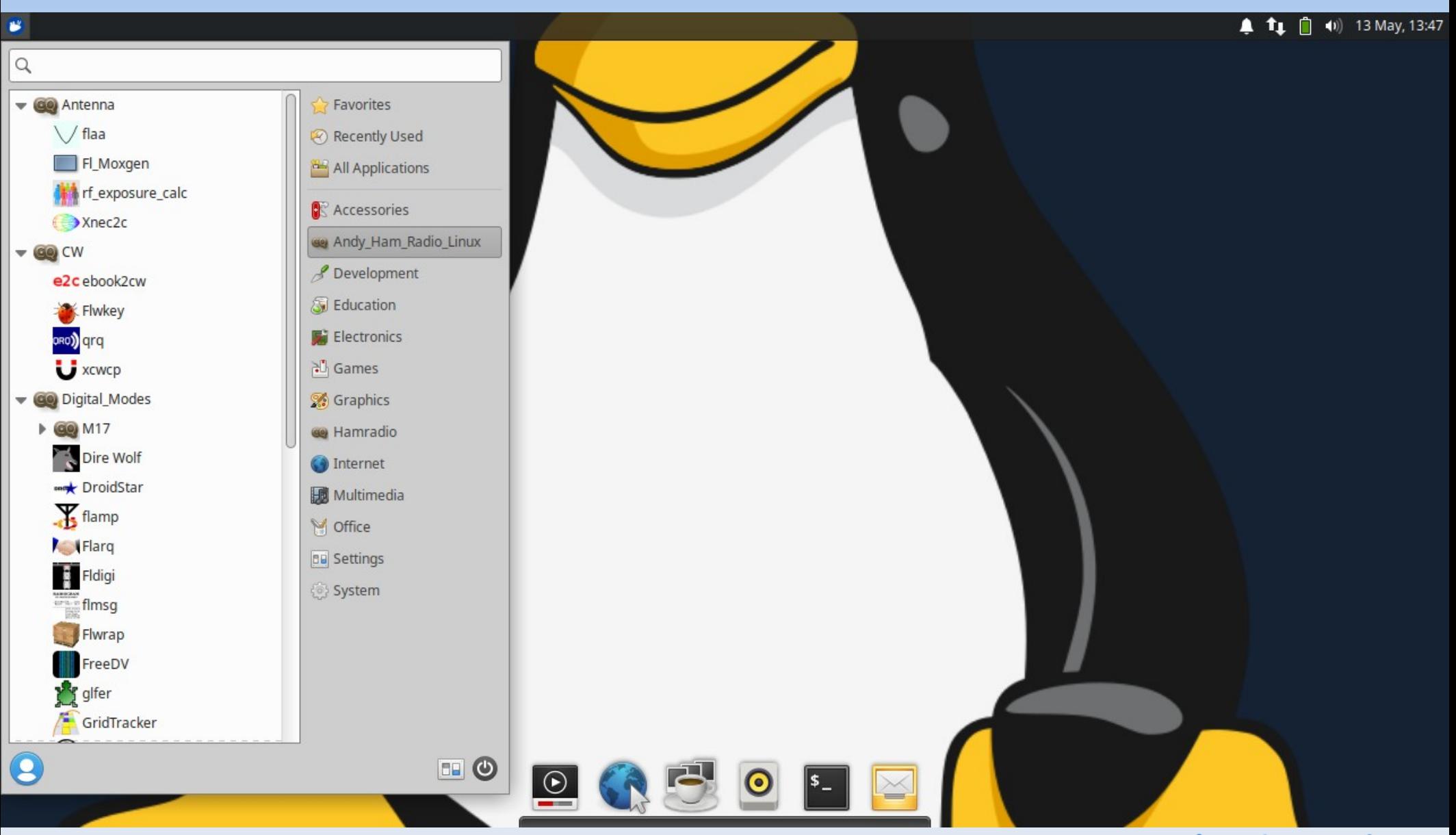

### **Moxon Rectangle - fl\_moxgen**

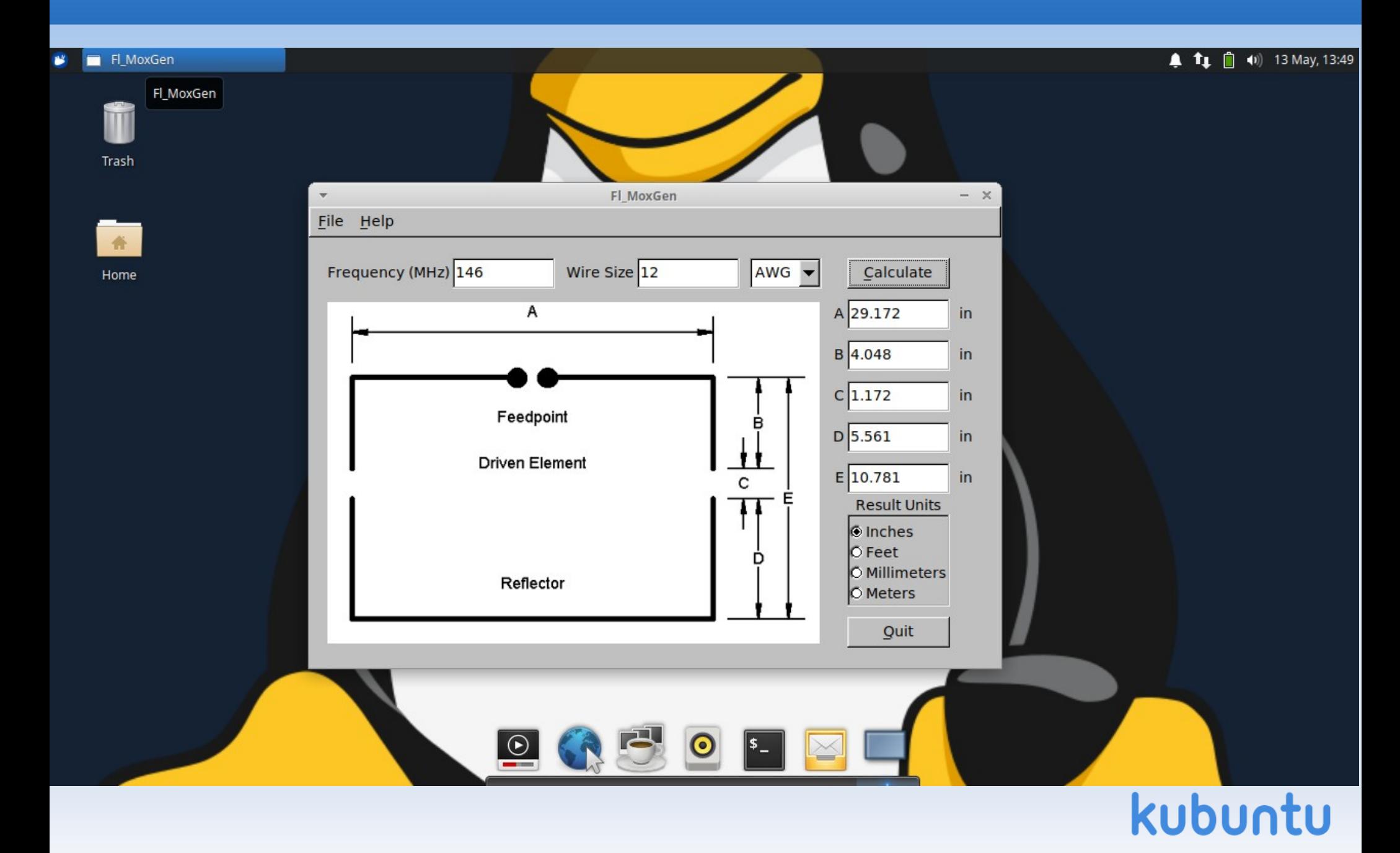

### **Antenna modeling - xnec2c**

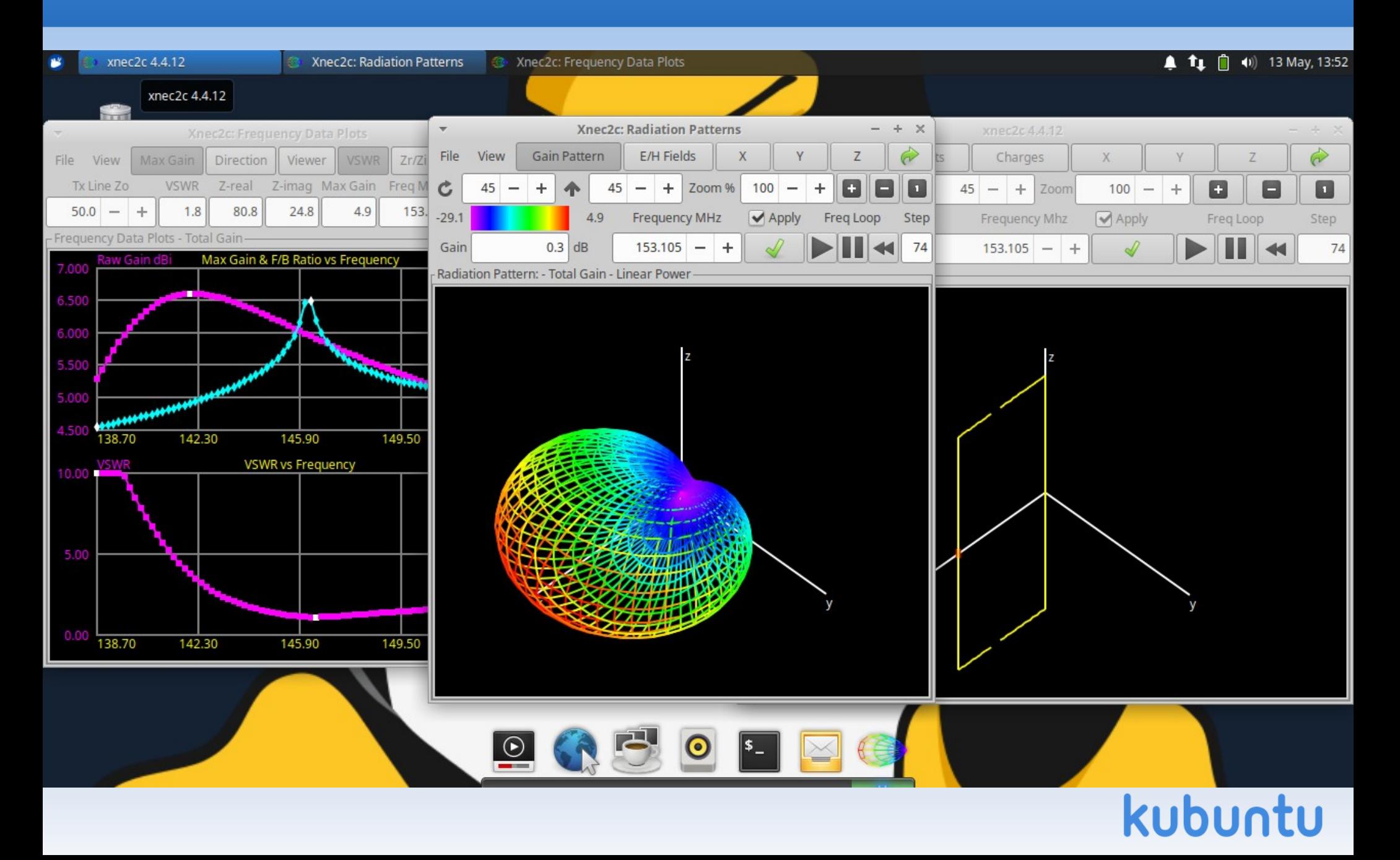

### **CW and Fox Hunting**

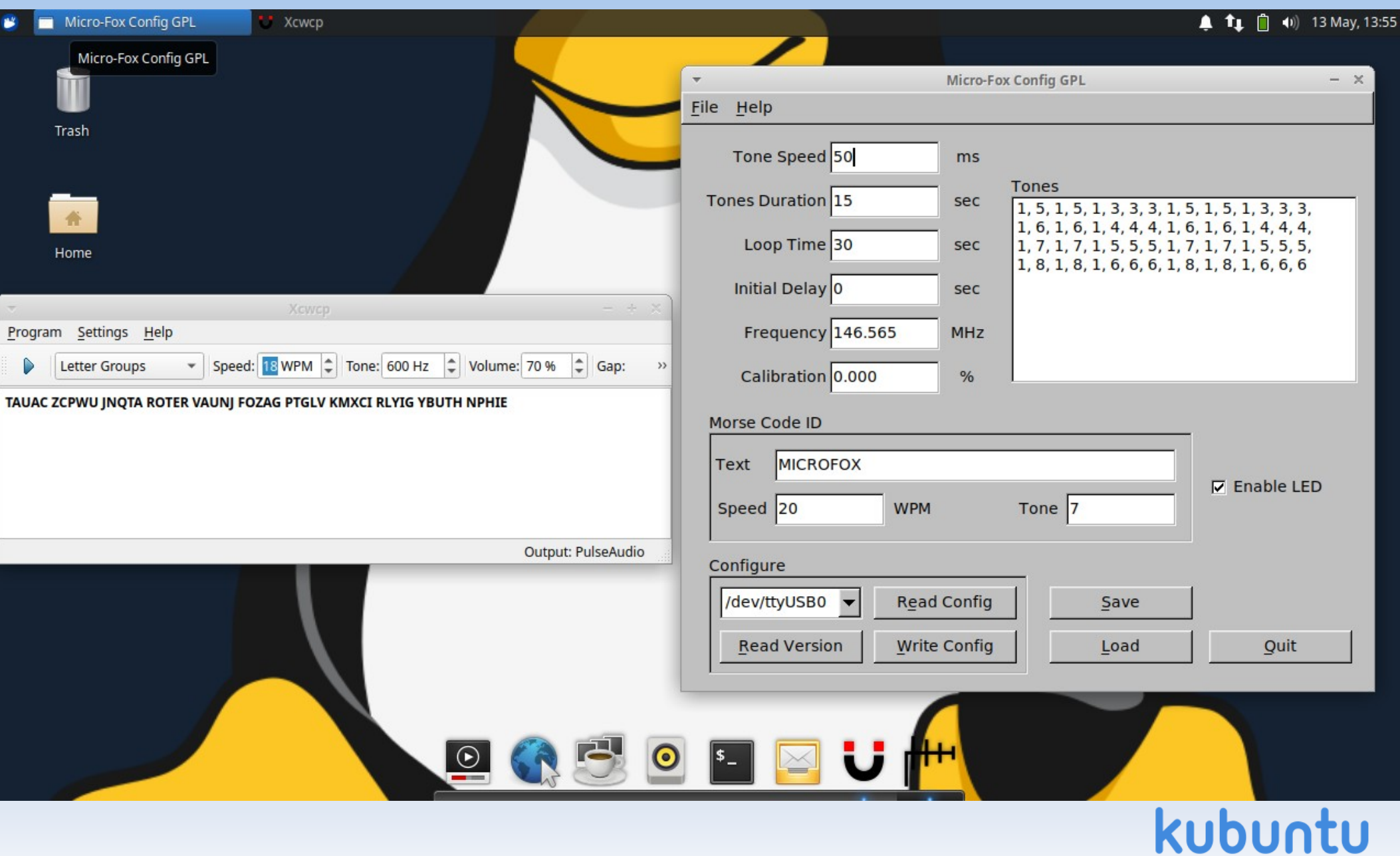

### **Menu #2**

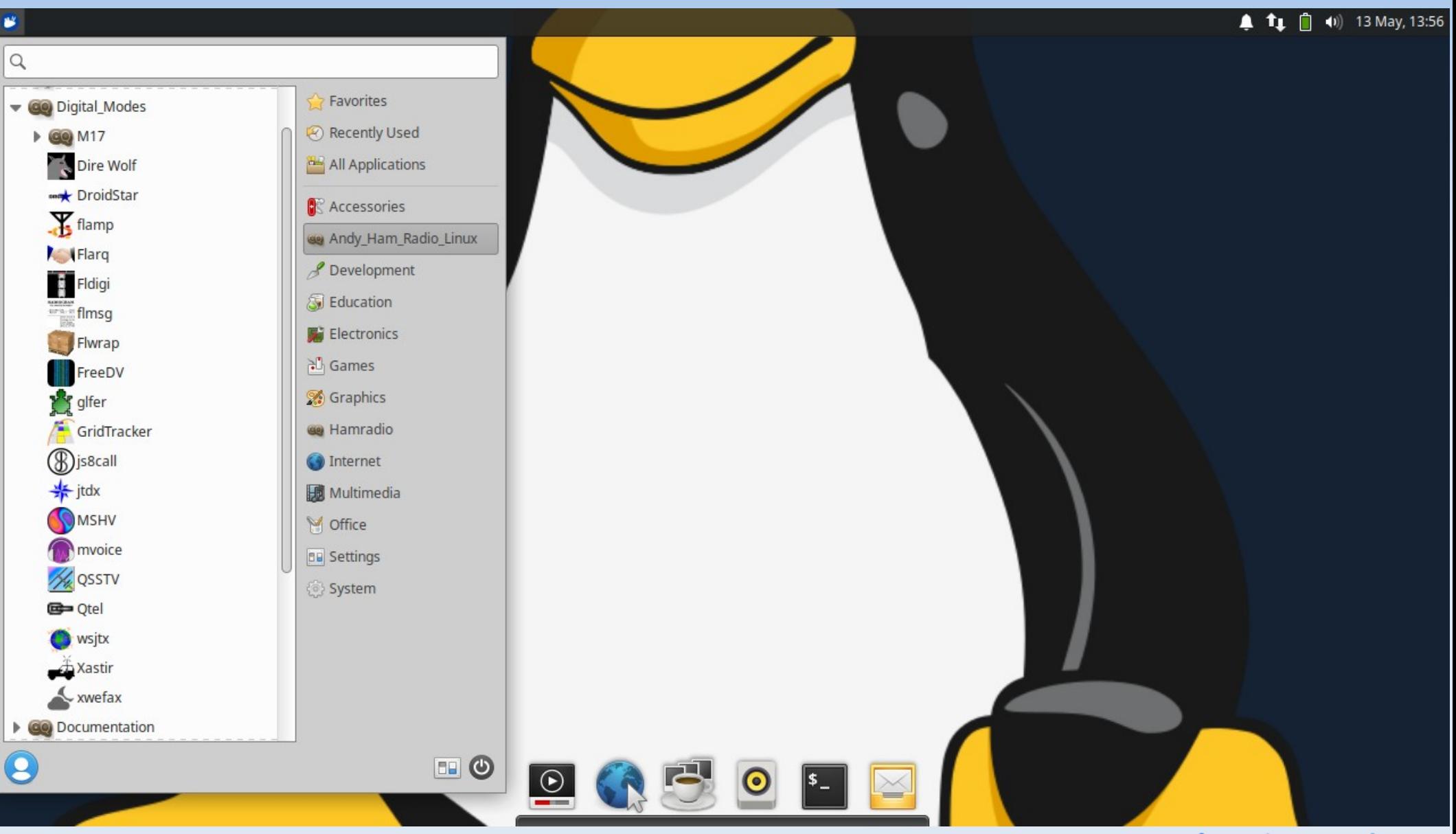

# **Digital Modes - wsjtx**

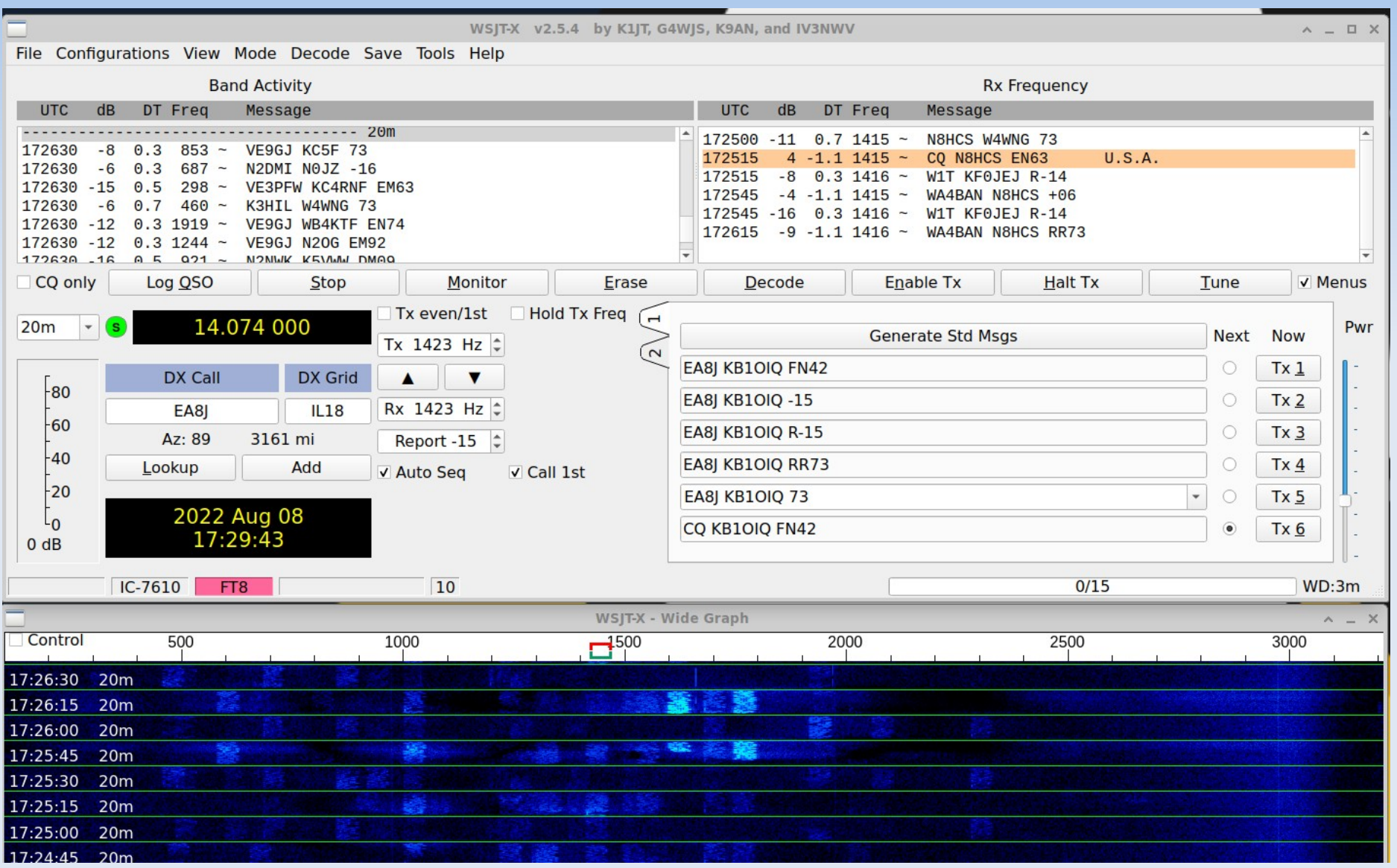

# **GridTracker**

- **As of v25a: GridTracker is installed by default**
- **This is a MOST EXCELLENT program!**
- **Graphically manage grids:** 
	- Needed, Contacted but not confirmed, Confirmed

- **Talks to wsjtx (and wsjtx talks to xlog)**
- **Logs sent to LoTW and others**

### **GridTracker**

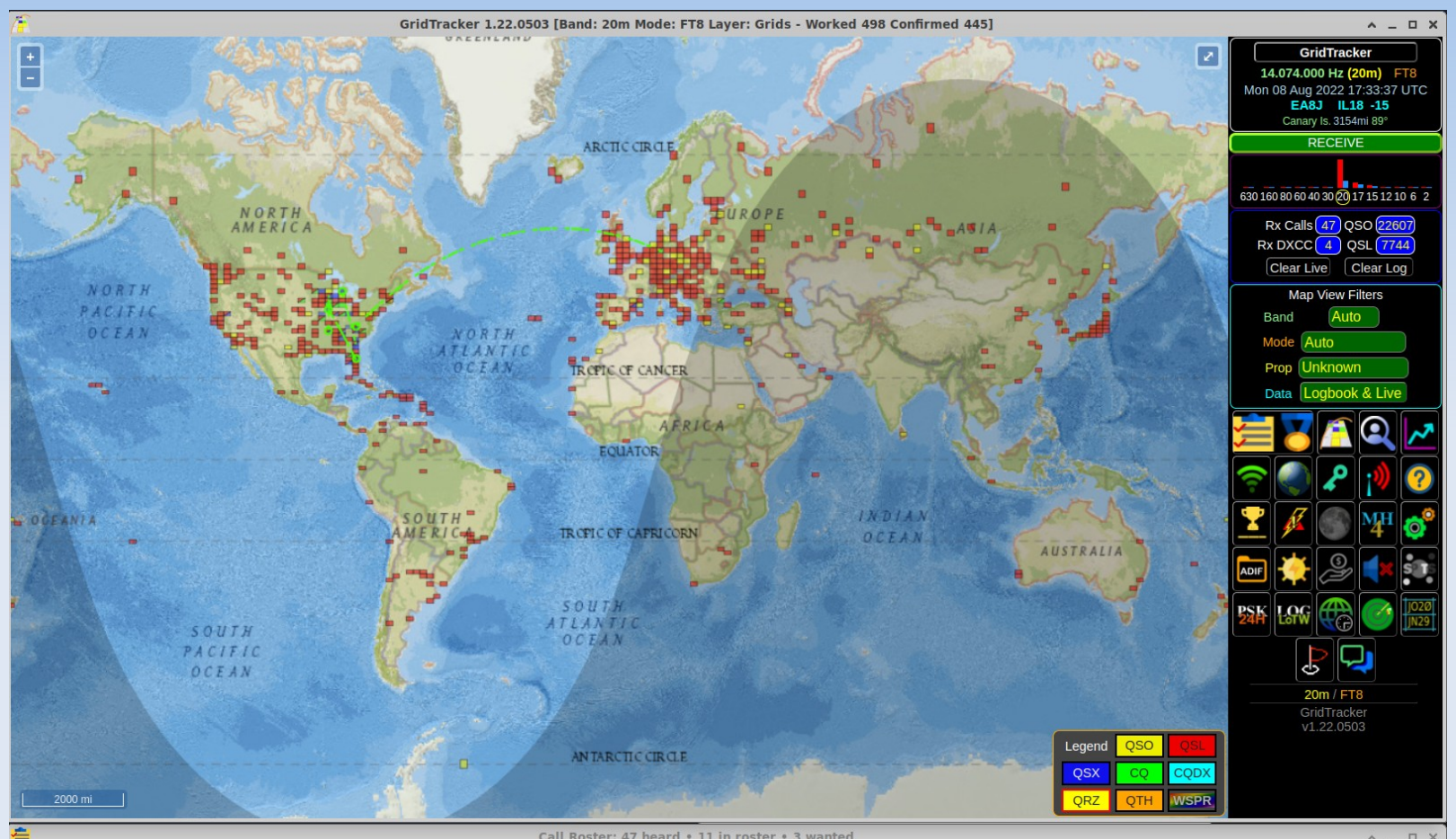

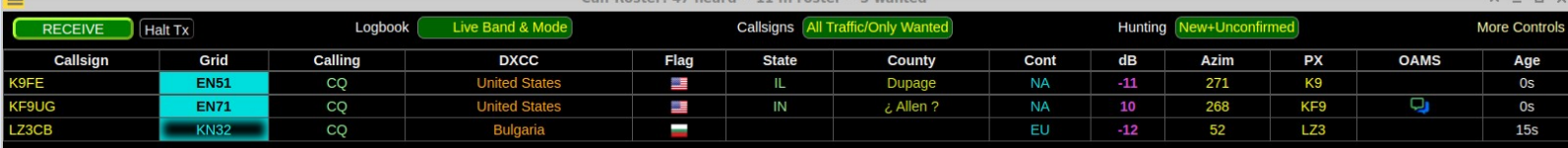

### **Menu #3**

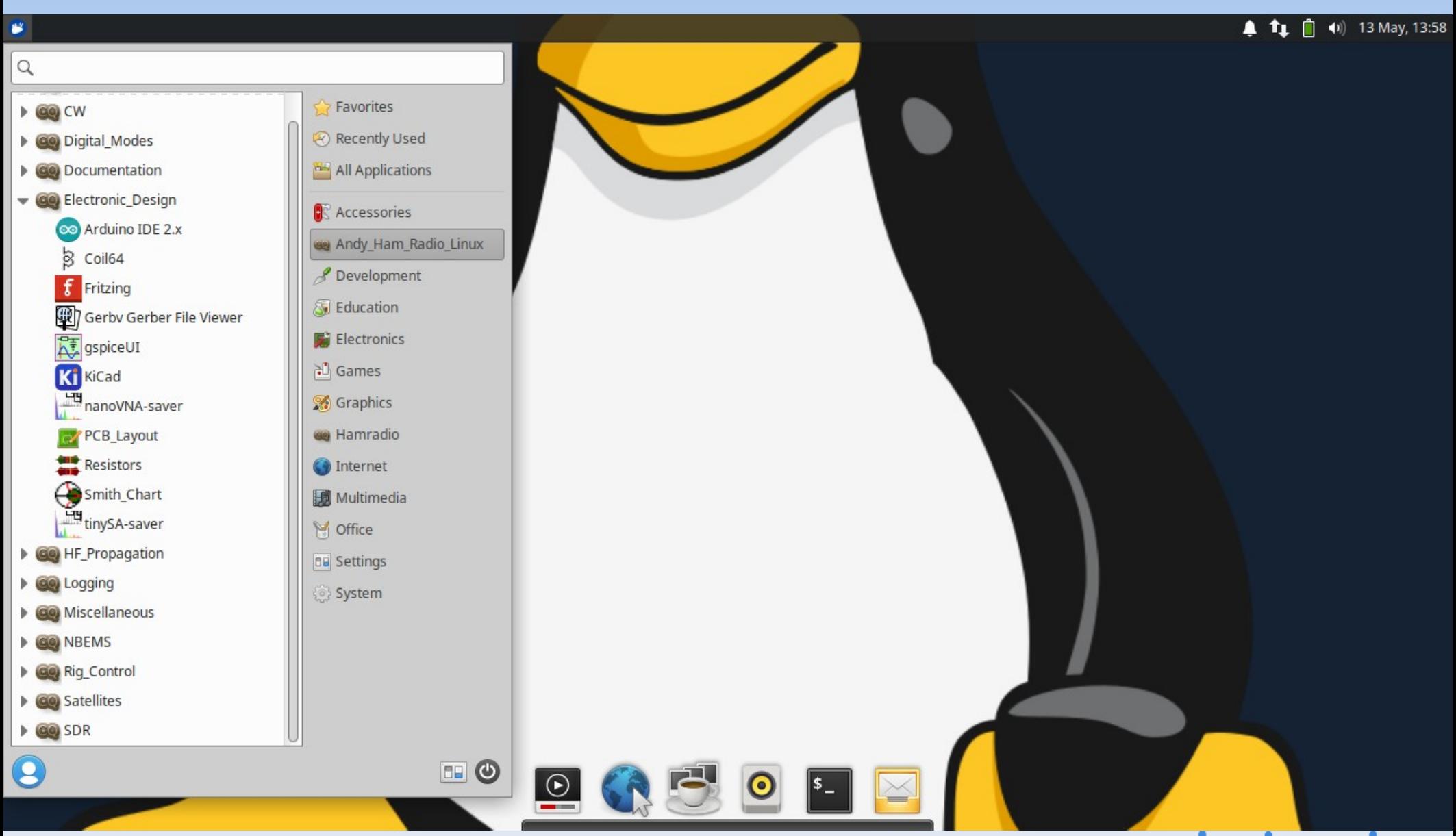

# **Electronic Design - arduino**

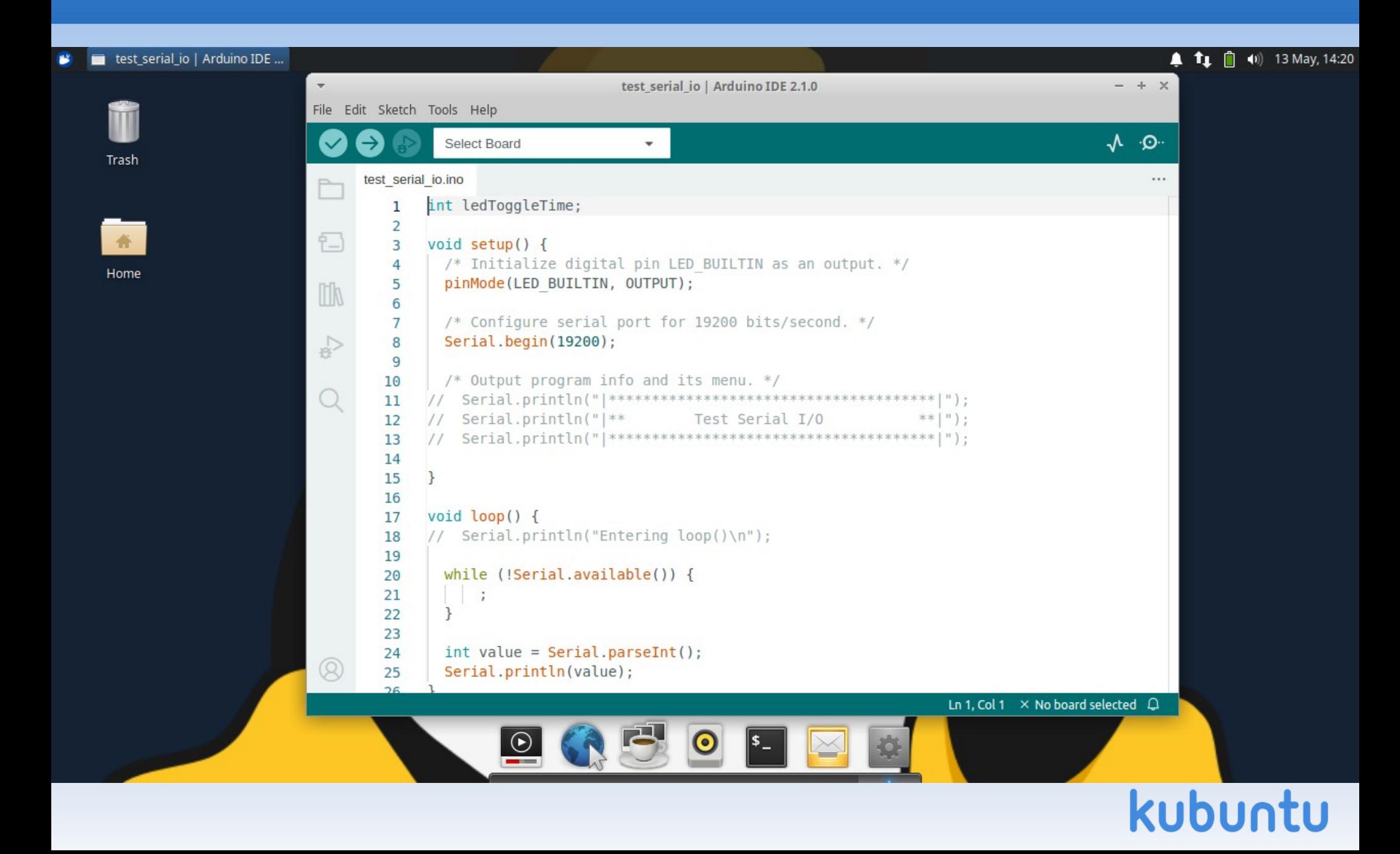

# **Electronic Design - coil64**

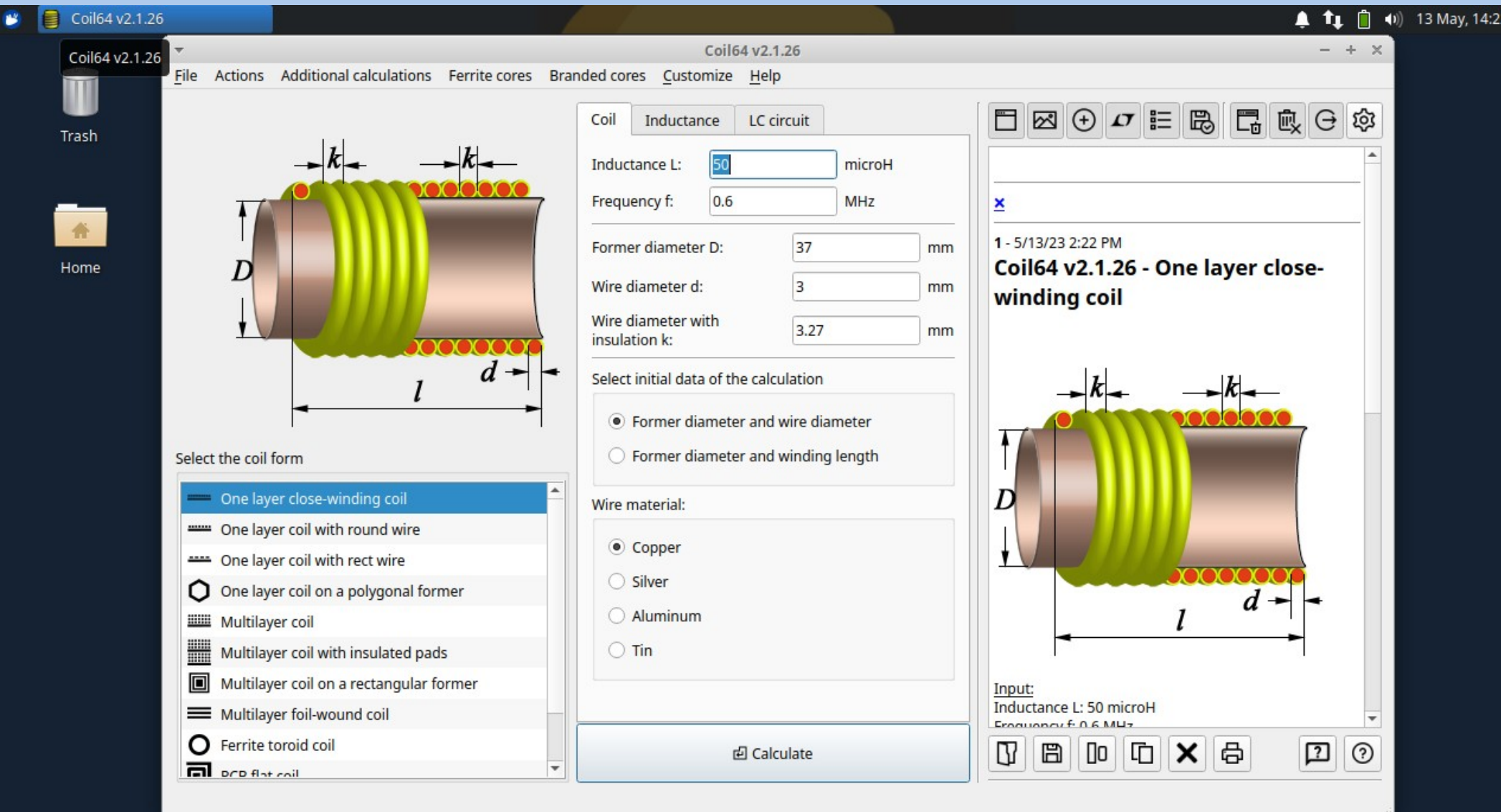

### **Electronic Design - kicad**

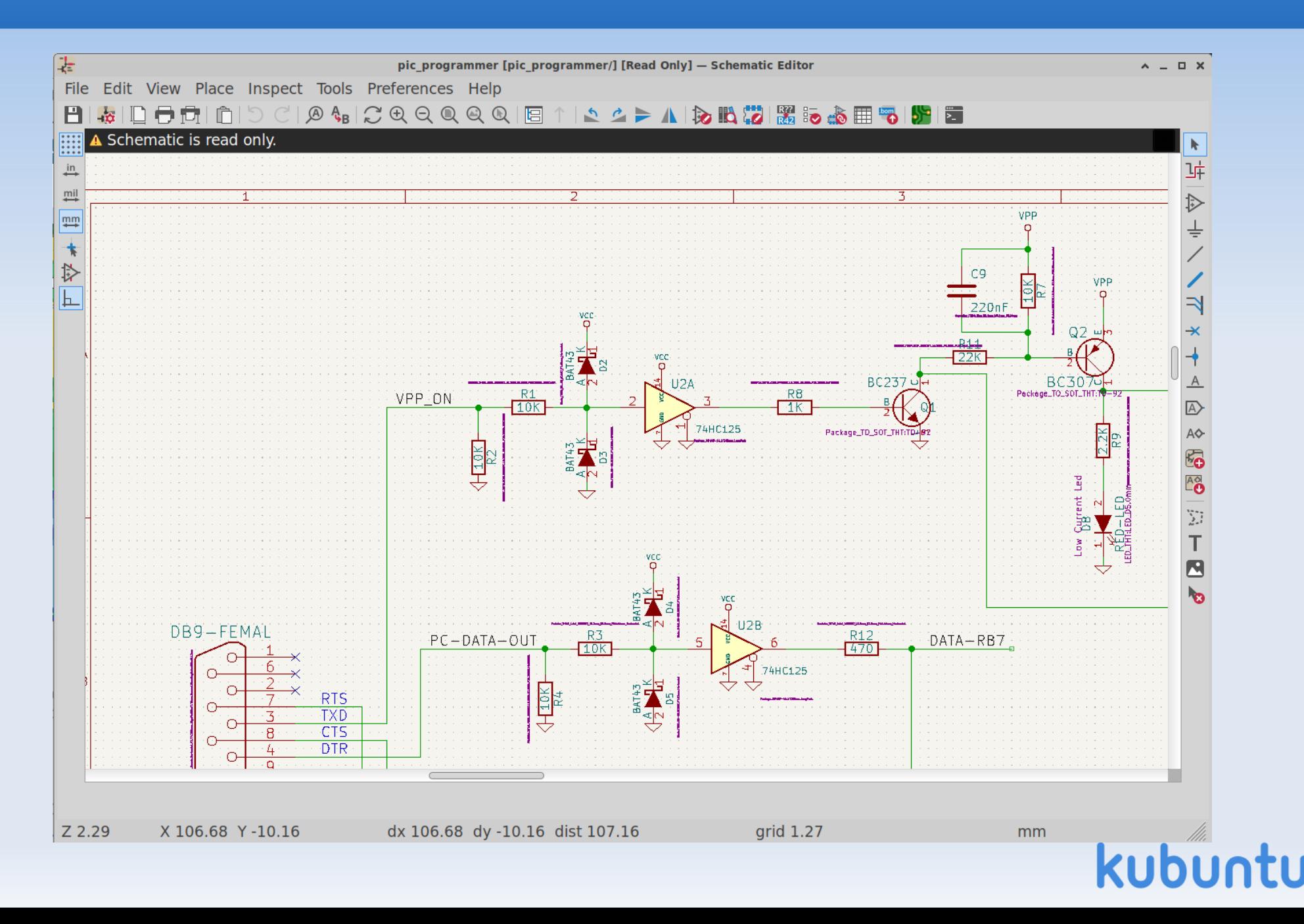

### **Menu #4**

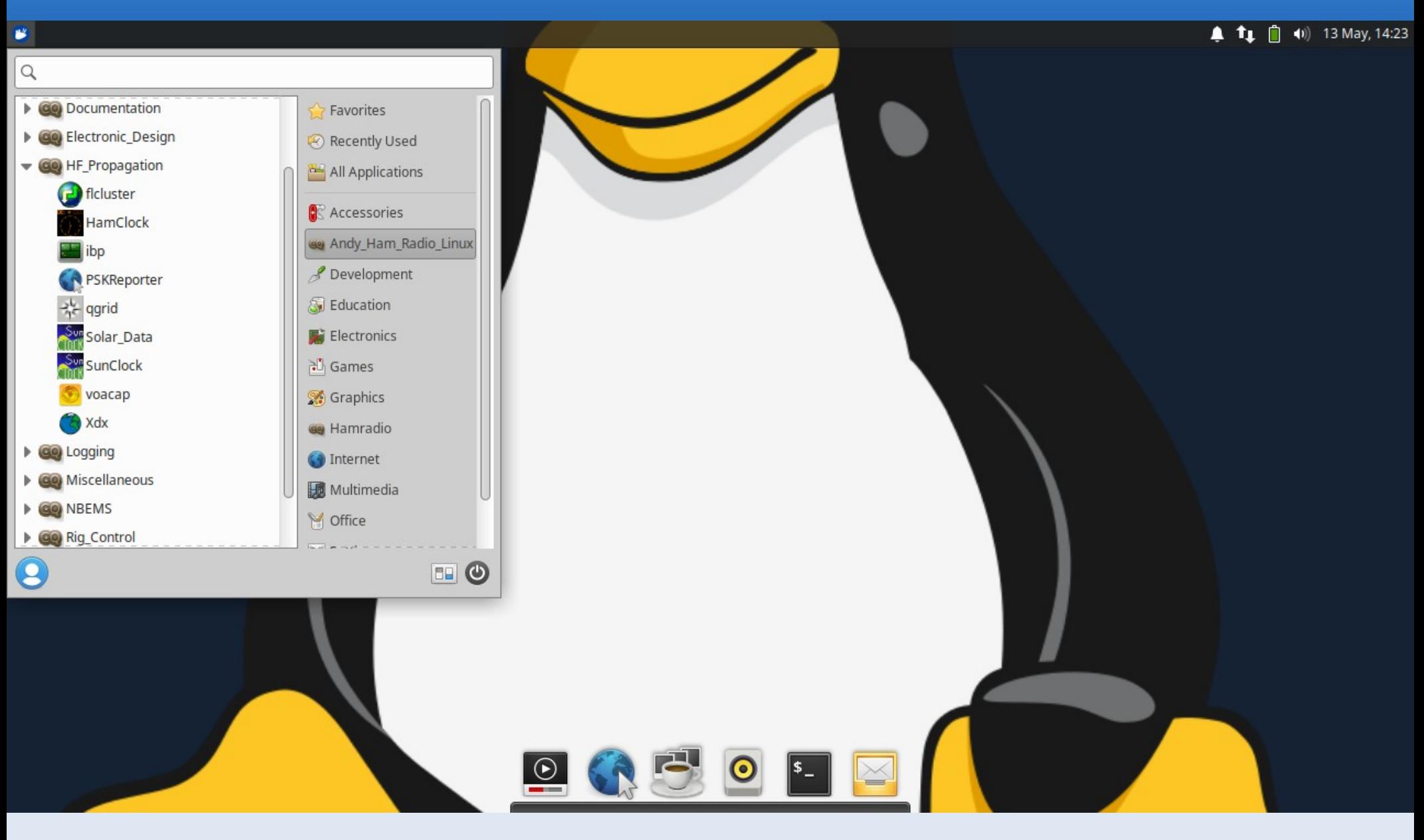

# **HF Propagation #1**

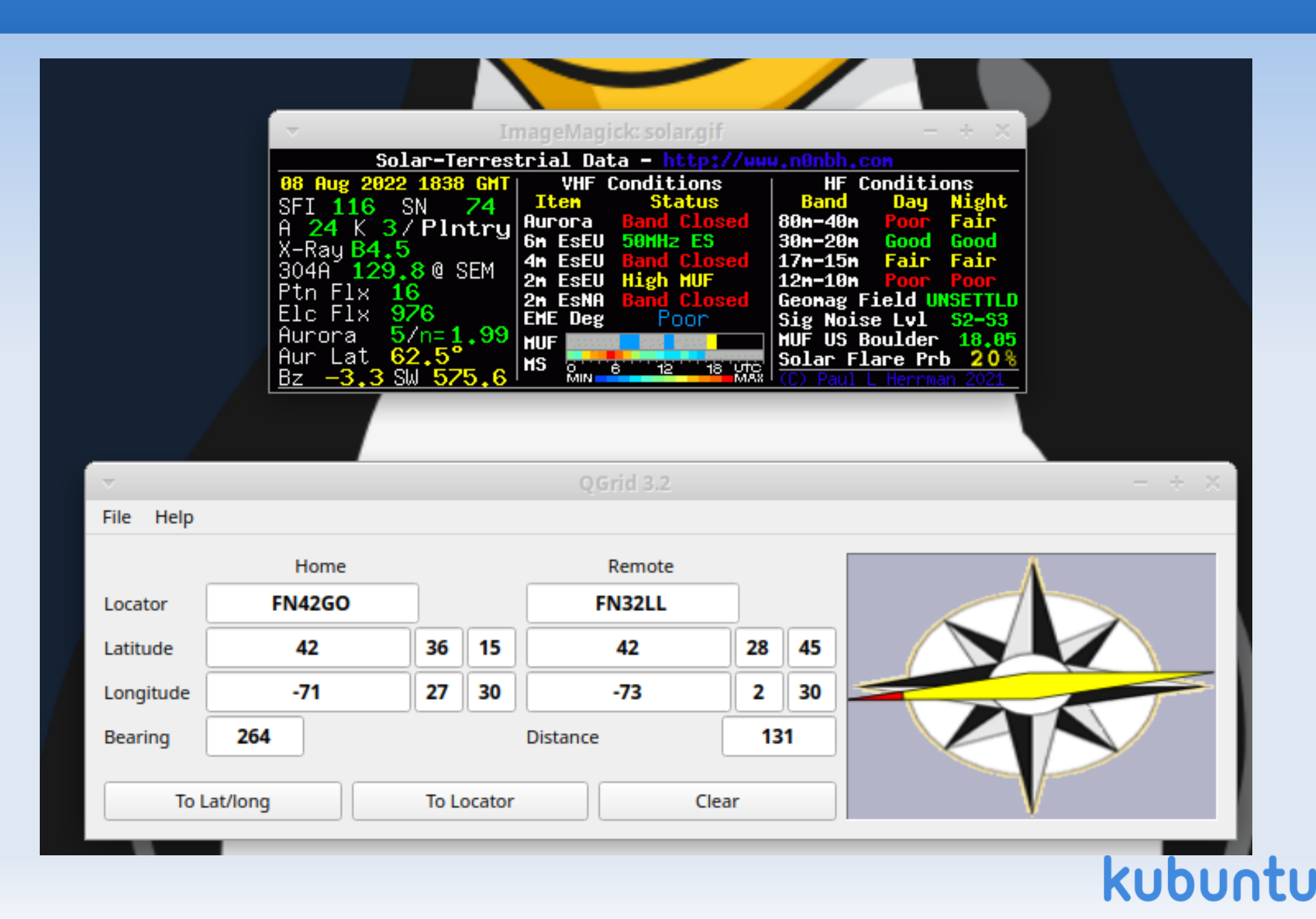

# **HF Propagation #2**

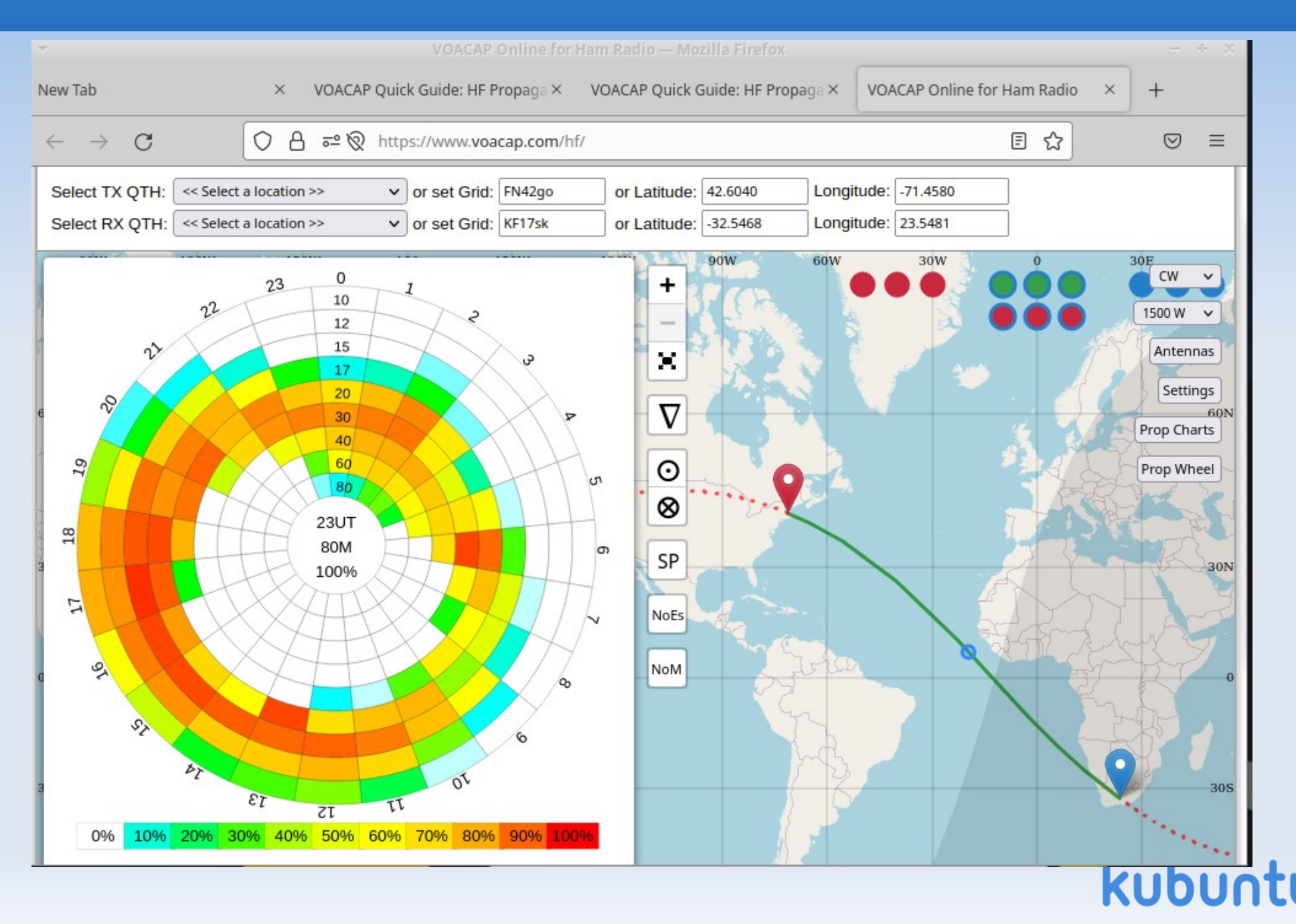

# **Logging SW: Xlog**

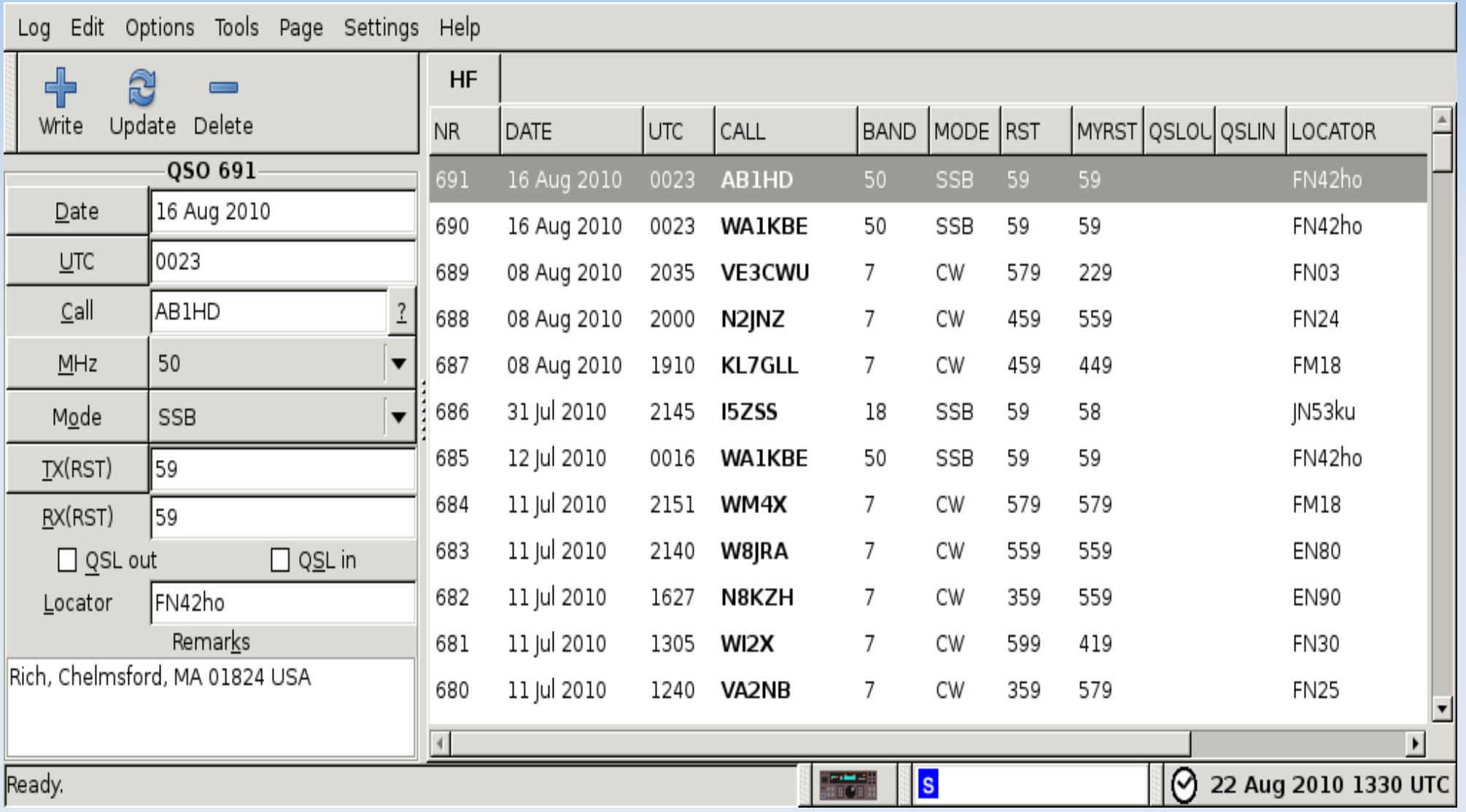

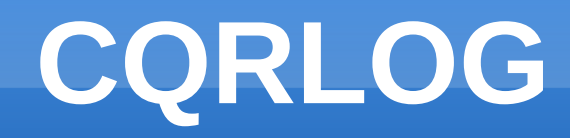

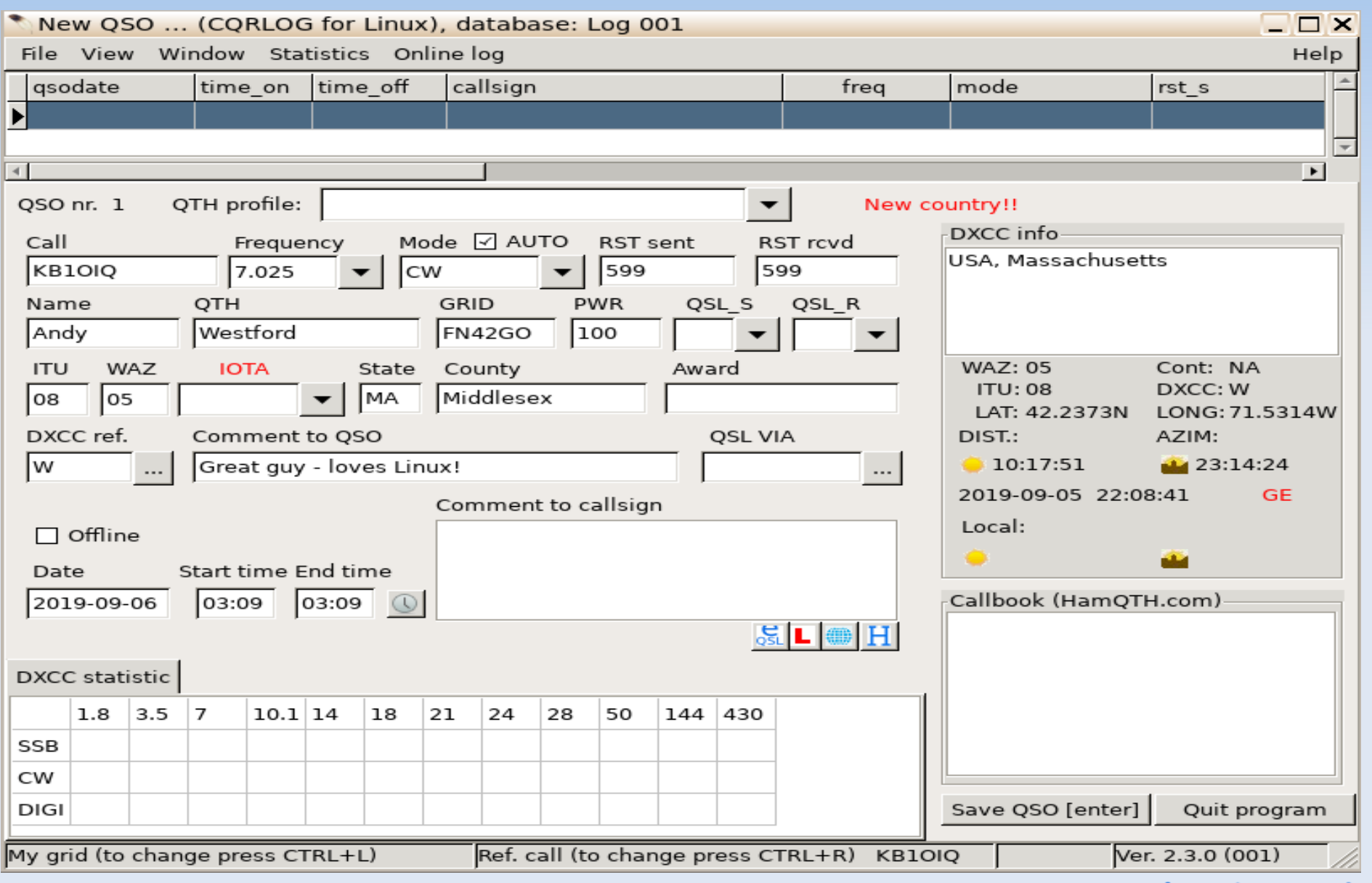

### **Menu #5**

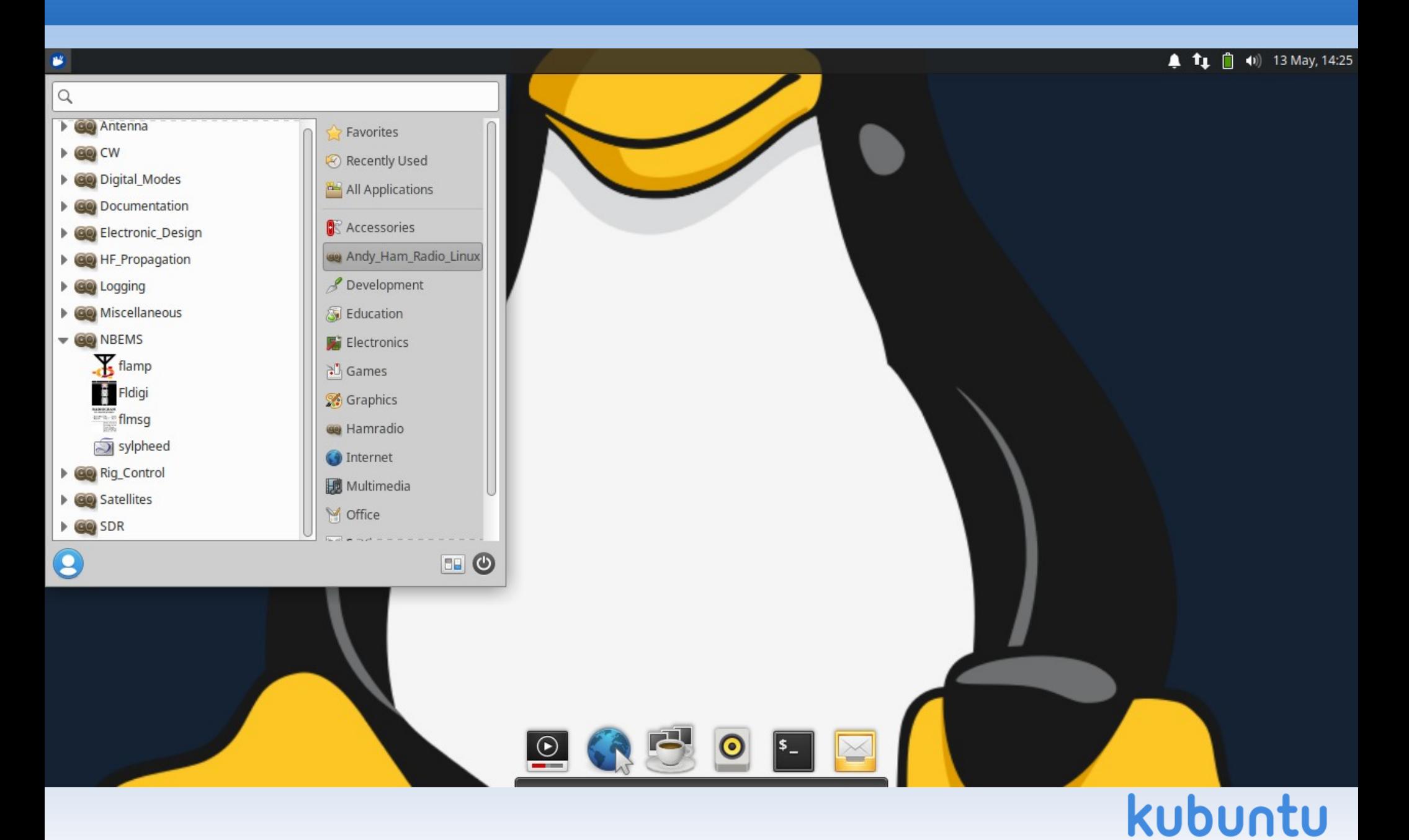

### **NBEMS**

**• Narrow Band Emergency Messaging System** 

- Open Source software suite
- Runs on the 3 major operating systems
- No infrastructure required
- Used by EMCOMM folks
- **Ties in with sylpheed email program**

### **Menu #6**

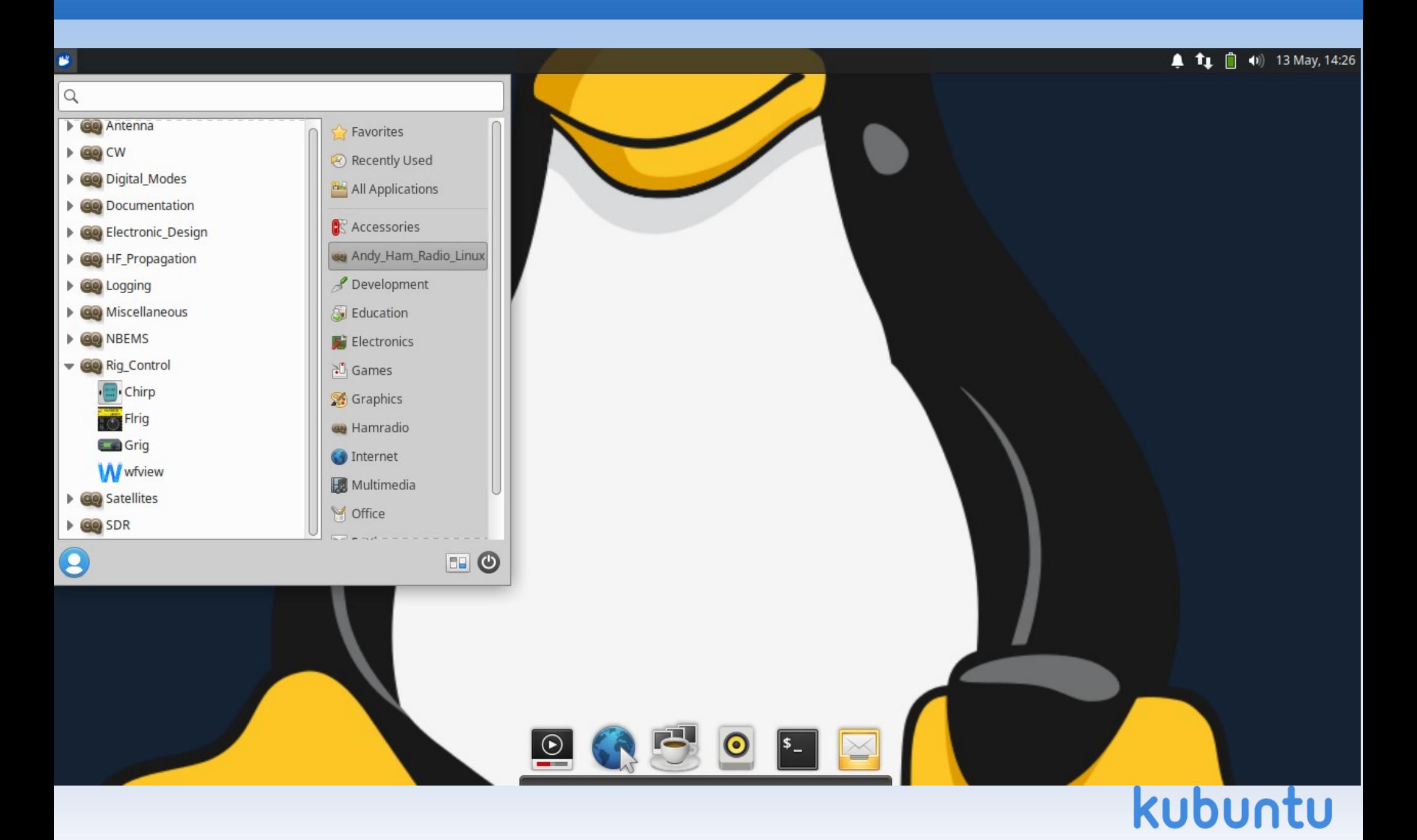

### **Rig Control - wfview**

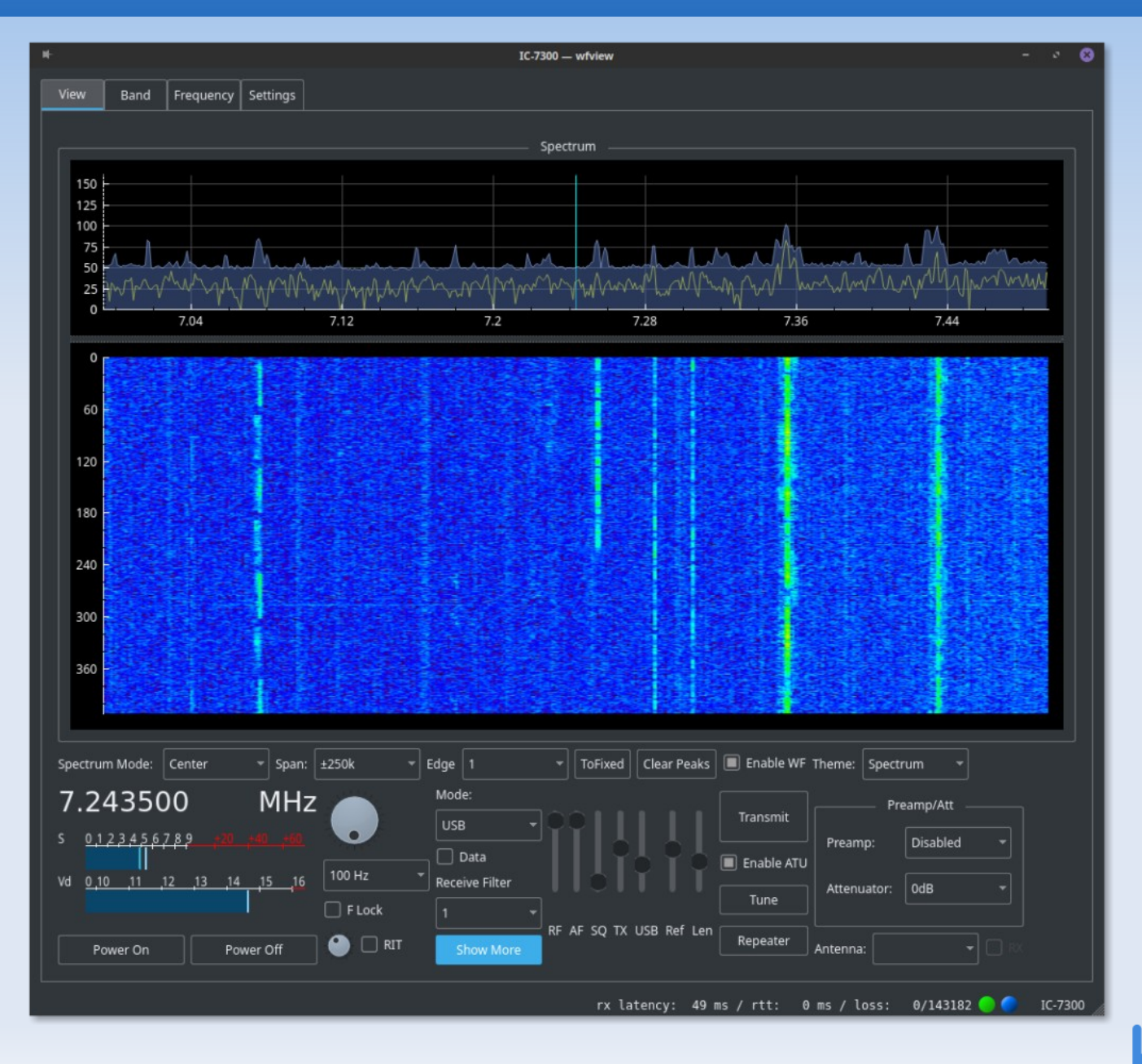

### **Satellites - FoxTelem**

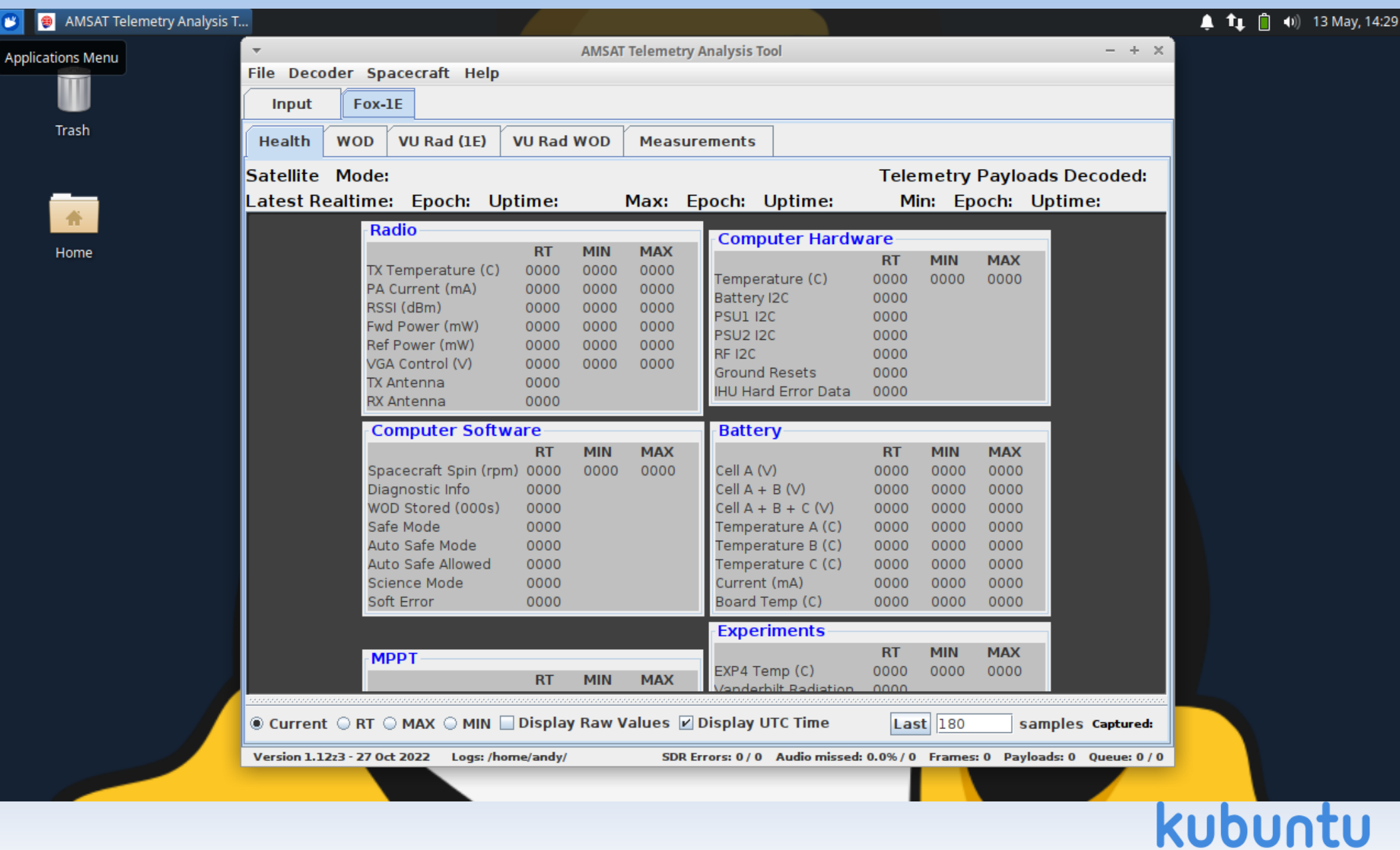

# **Satellites - gpredict**

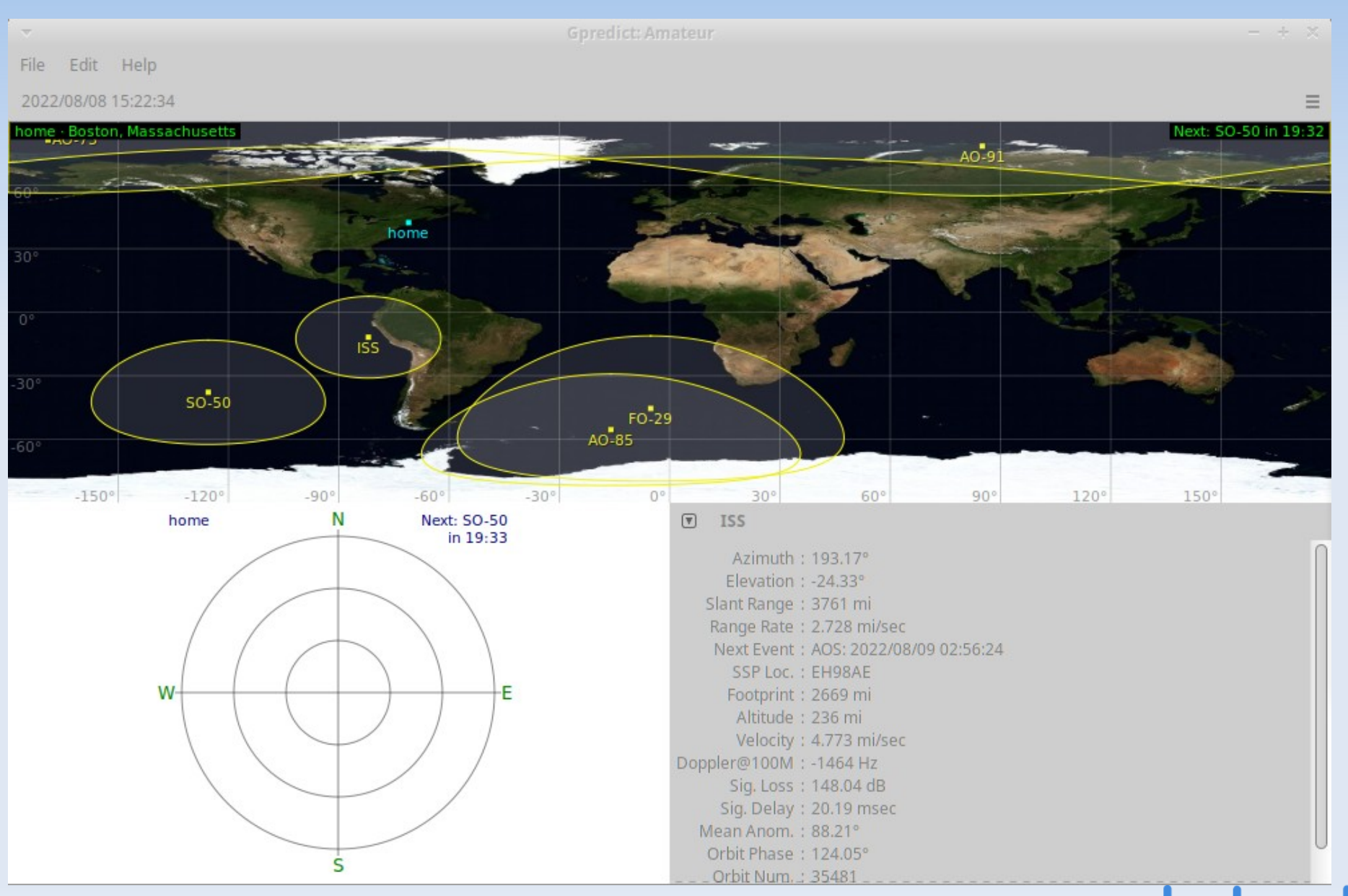

# **SDR – GNU Radio Companion**

- SDR = Software Defined Radio
- Draw a block diagram of your signal processing

- GRC will write the Python code and execute it
- Supports SDR devices such as:
	- **RTL-SDR dongle**
	- **HackRF**
- **Many tutorials are available online**

### **SDR – GNU Radio Companion #1**

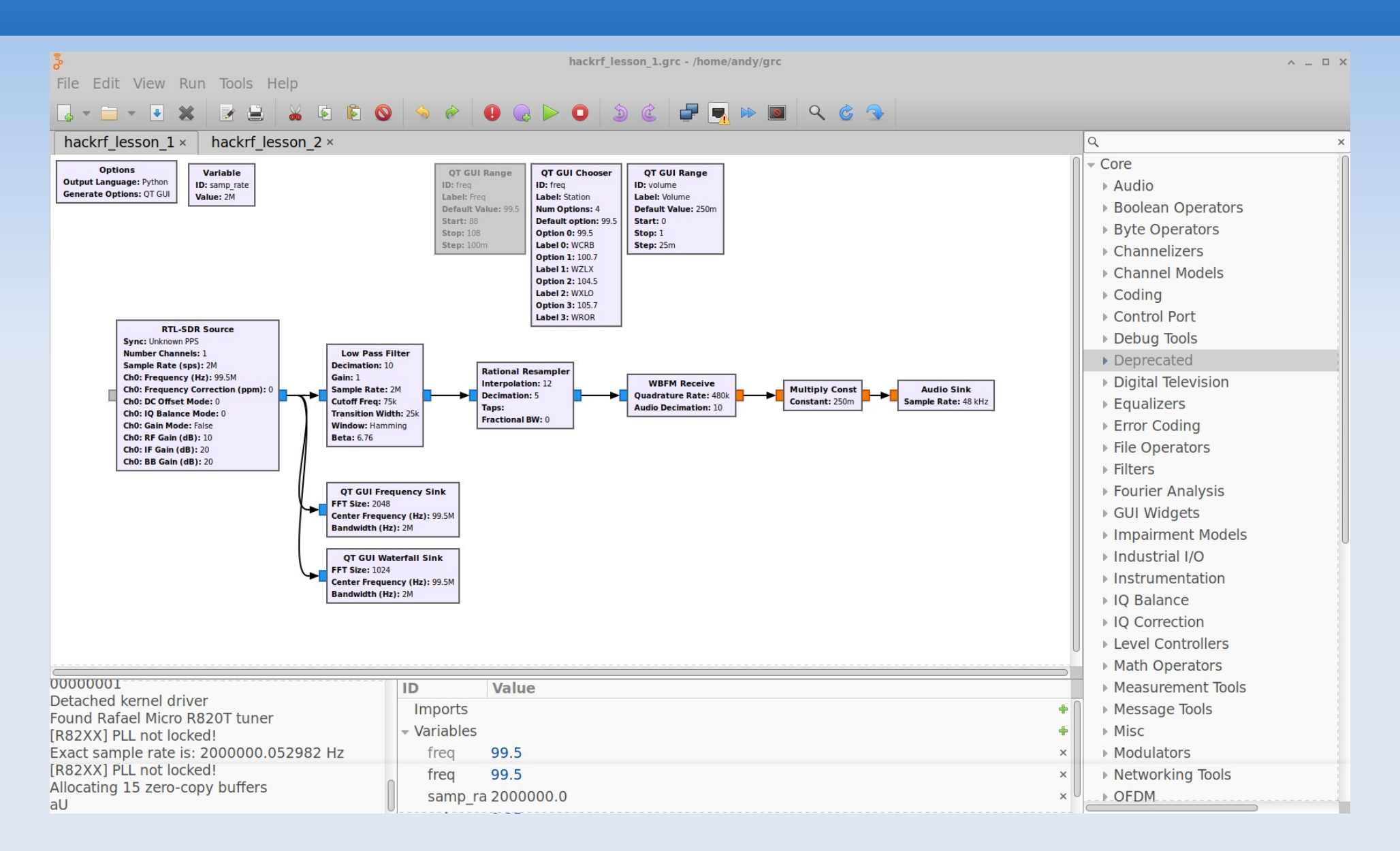

# **SDR GNU Radio Companion #2**

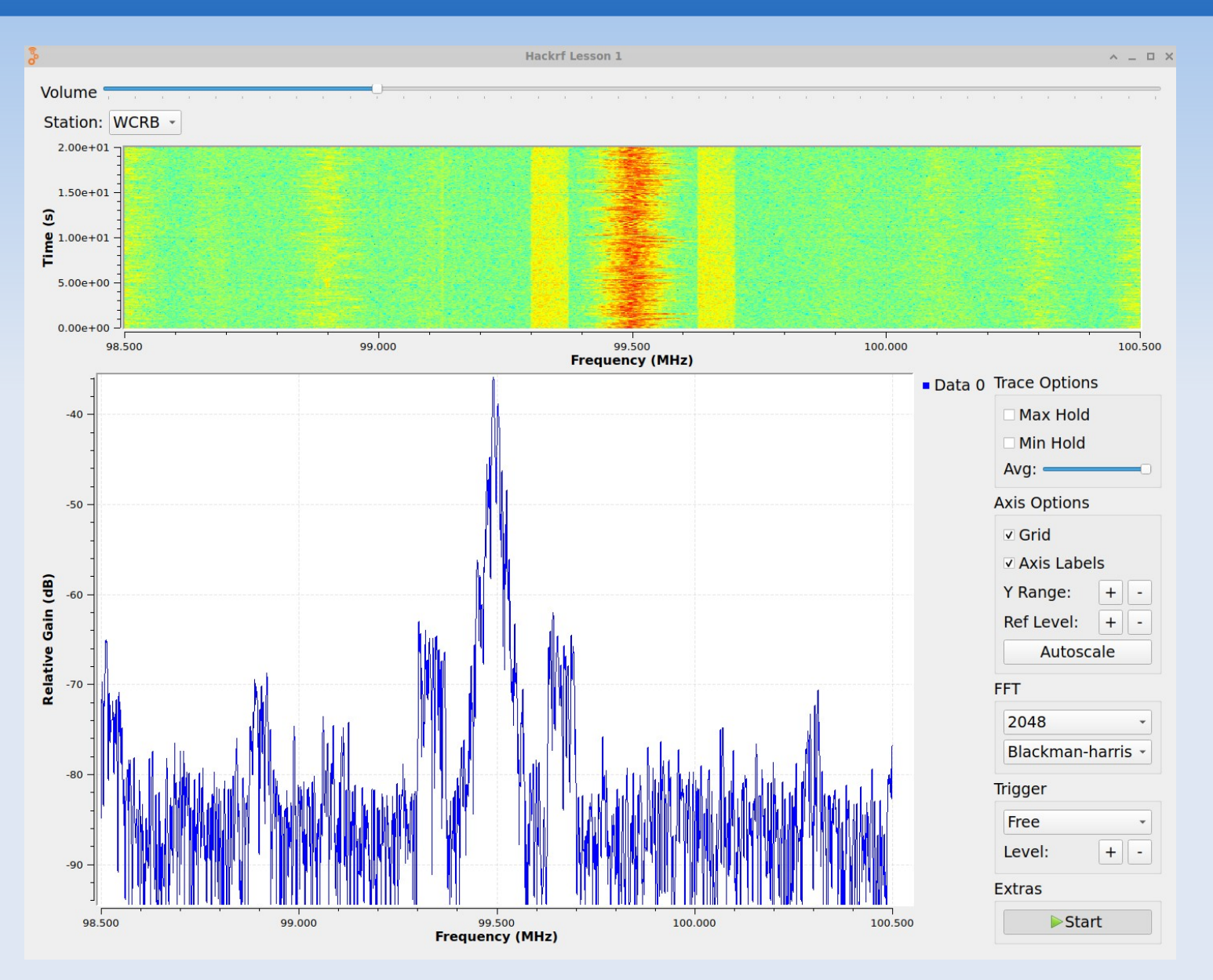

### **SDR - gqrx**

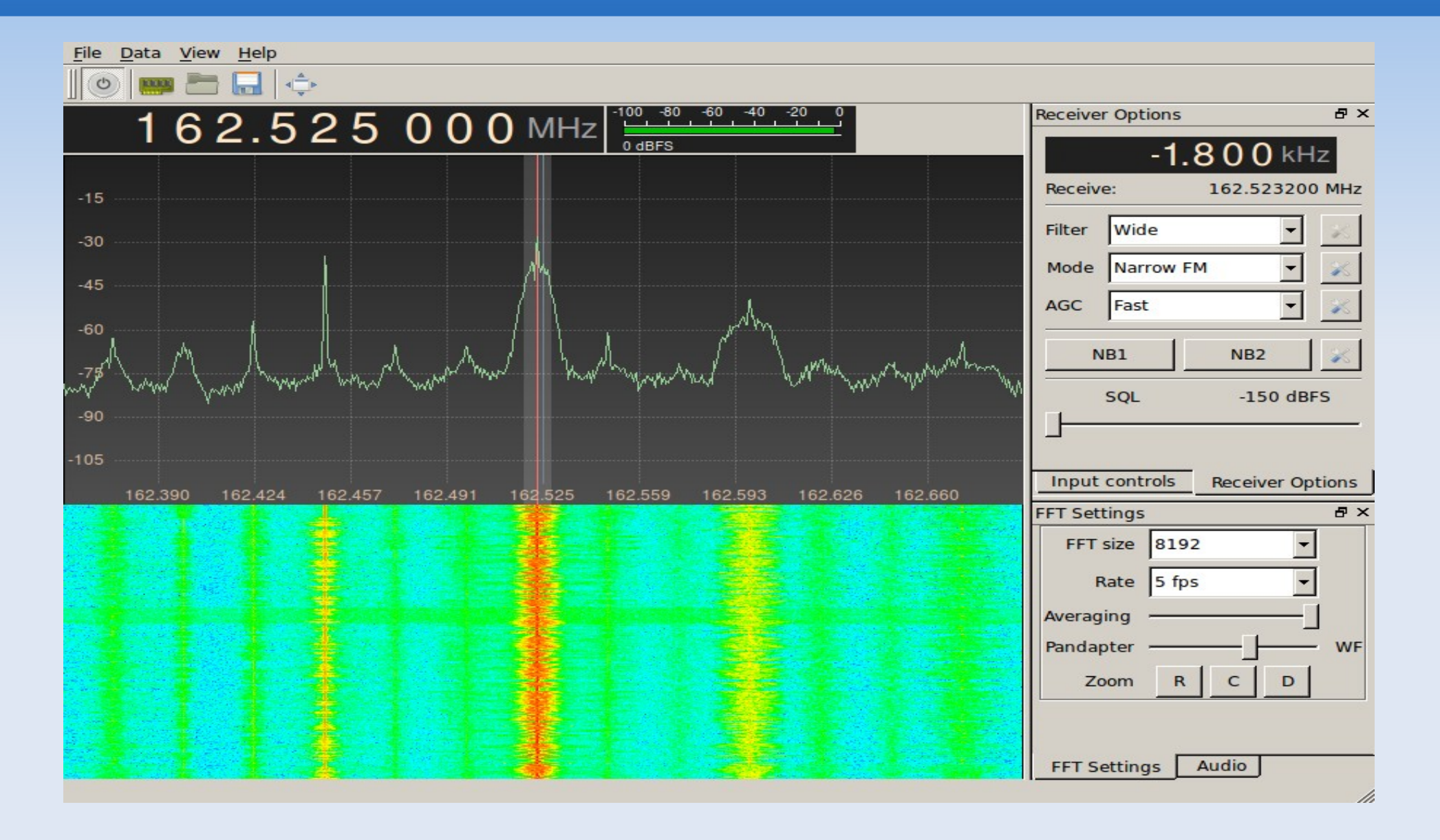

### **SDR - sdrangel**

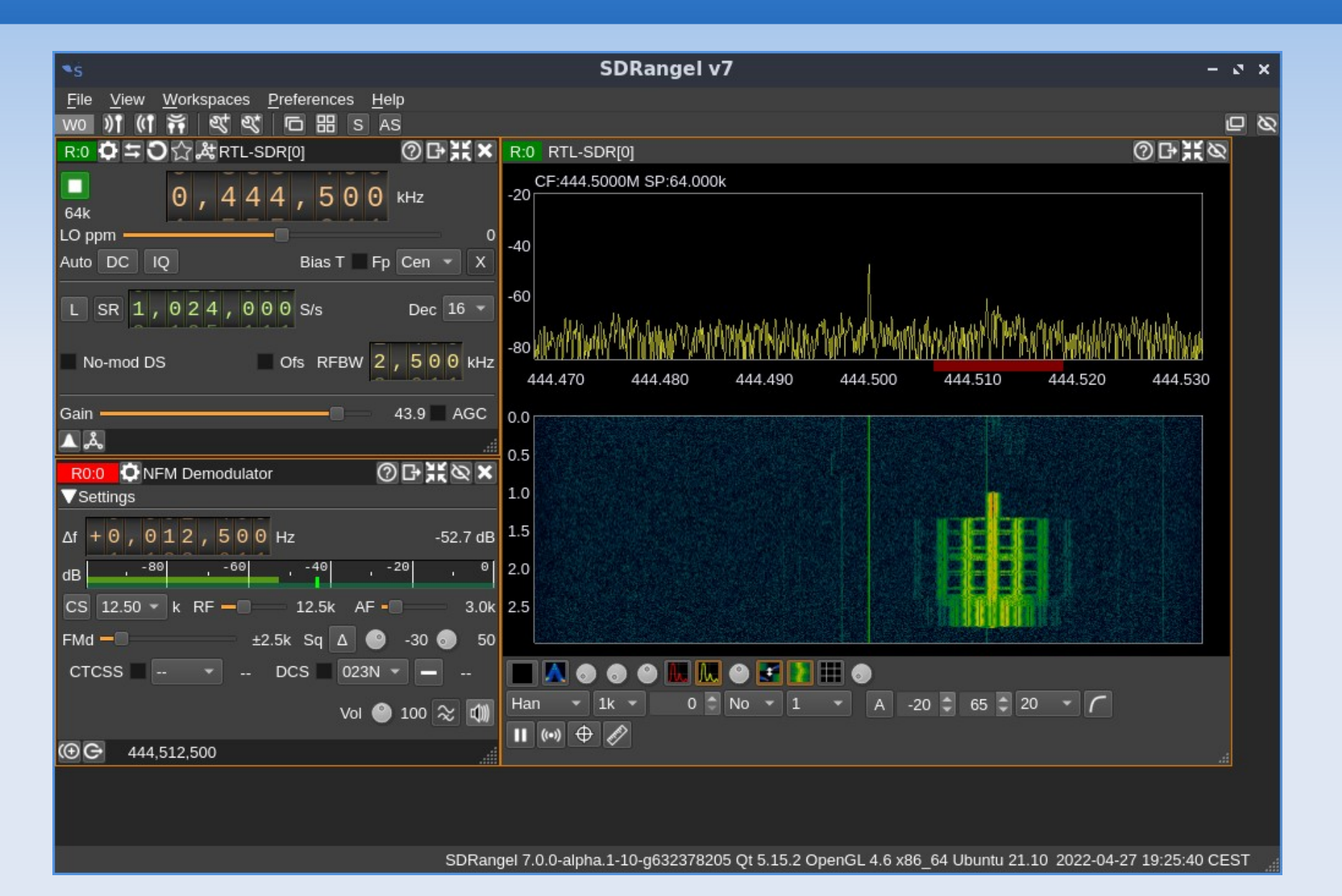

### **What's new and cool?**

- Free Digital Voice (FreeDV)
	- Codec2: David (VK5DGR) Rowe
	- <https://freedv.org/>
- **M17 Project** 
	- **Low level protocols using Codec2**
	- <https://m17project.org/>
	- Jan 2023: liberated two TYT MD-380s which now run M17(!)
	- M17 software available in AHRL v25a
	- ī I'm eager to learn more about M17

### **Downloads**

Number of Downloads

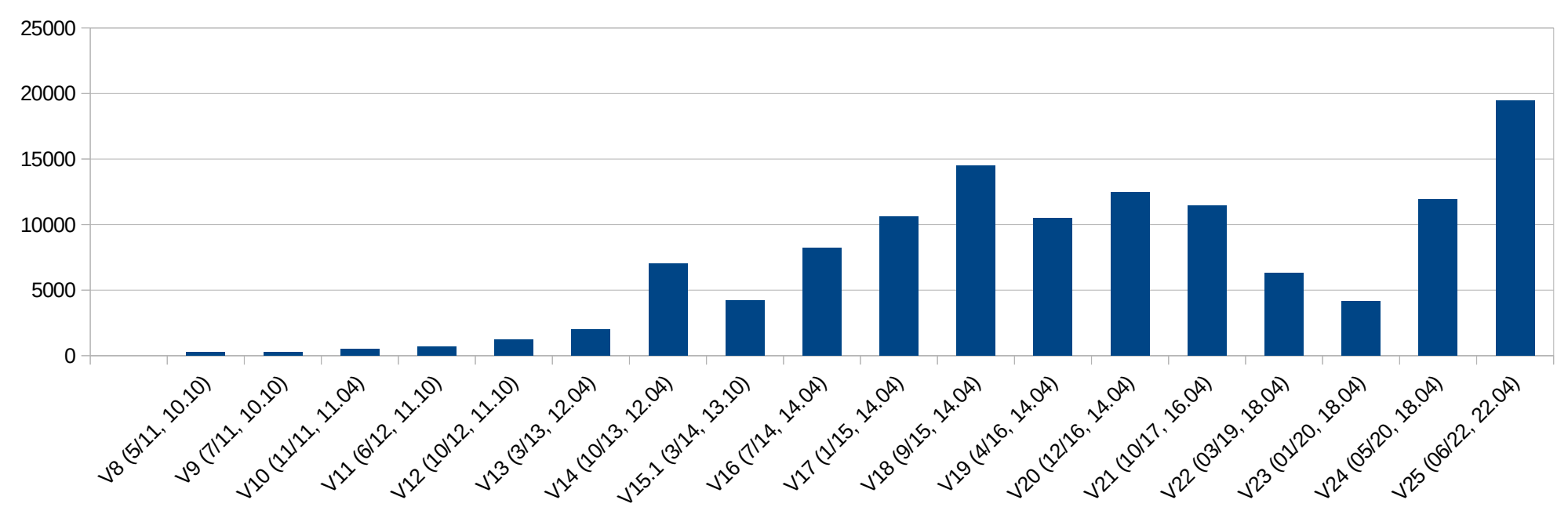

Andy's Ham Radio Linux

### **Awarded 03/2022**

- 11 years and 100,000 downloads later…….
- https://nediv.arrl.org/2022/03/02

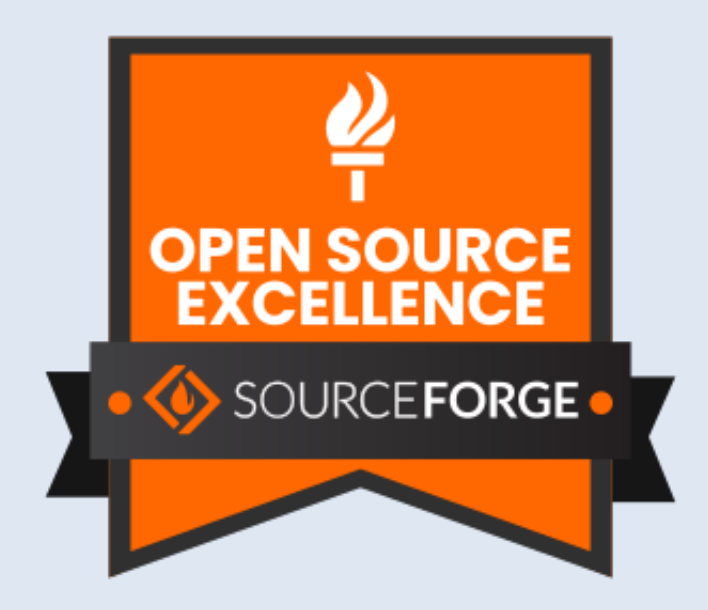

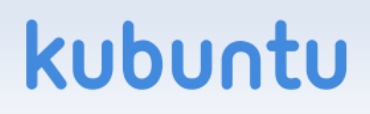

# **Sourceforge**

- Go there: [http://www.sourceforge.net](http://www.sourceforge.net/)
- **Search for KB1OIQ**
- Other ham radio programs are there:
	- uBITX modified for blind amateur radio users
	- **Bionics configuration programs**

• MicroFox, TinyTrack

- Wordsworth collaboration with K1IG
	- a way to learn CW
- **aa-analyzer for older Rig Expert analyzers**

### **Related Online Videos**

- Online video of a similar talk to RATPAC:
	- Radio Amateur Training Planning and Activities Committee
	- <https://youtu.be/BOlHi73zY74>
- **Online Review of AHRL by KB9RLW** Kevin, "The Old Tech Guy"
	- https://www.youtube.com/watch?v=HEd5uMoksa8

### **Last Slide!**

- Questions?
- Slides available:
	- **Email: [kb1oiq@arrl.net](mailto:kb1oiq@arrl.net)**
- Thanks for coming to this talk!
- **Have a lot of fun, and 73 de Andy KB1OIQ**

kubur